## **TSG RAN Meeting #28** RP-050237 **Quebec, Canada, 01 - 03 June 2005 Title CRs (Rel-6 cat. D and cat.F) to TS25.461 and TS 25.463**

## **Source TSG RAN WG3 Agenda Item 8.12**

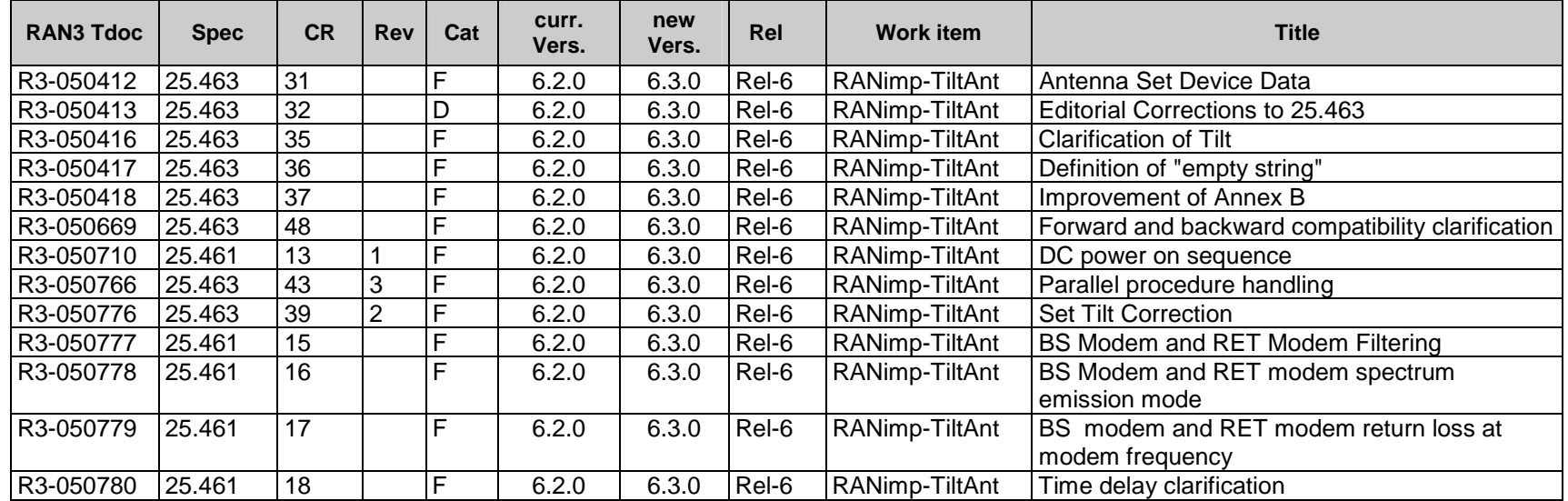

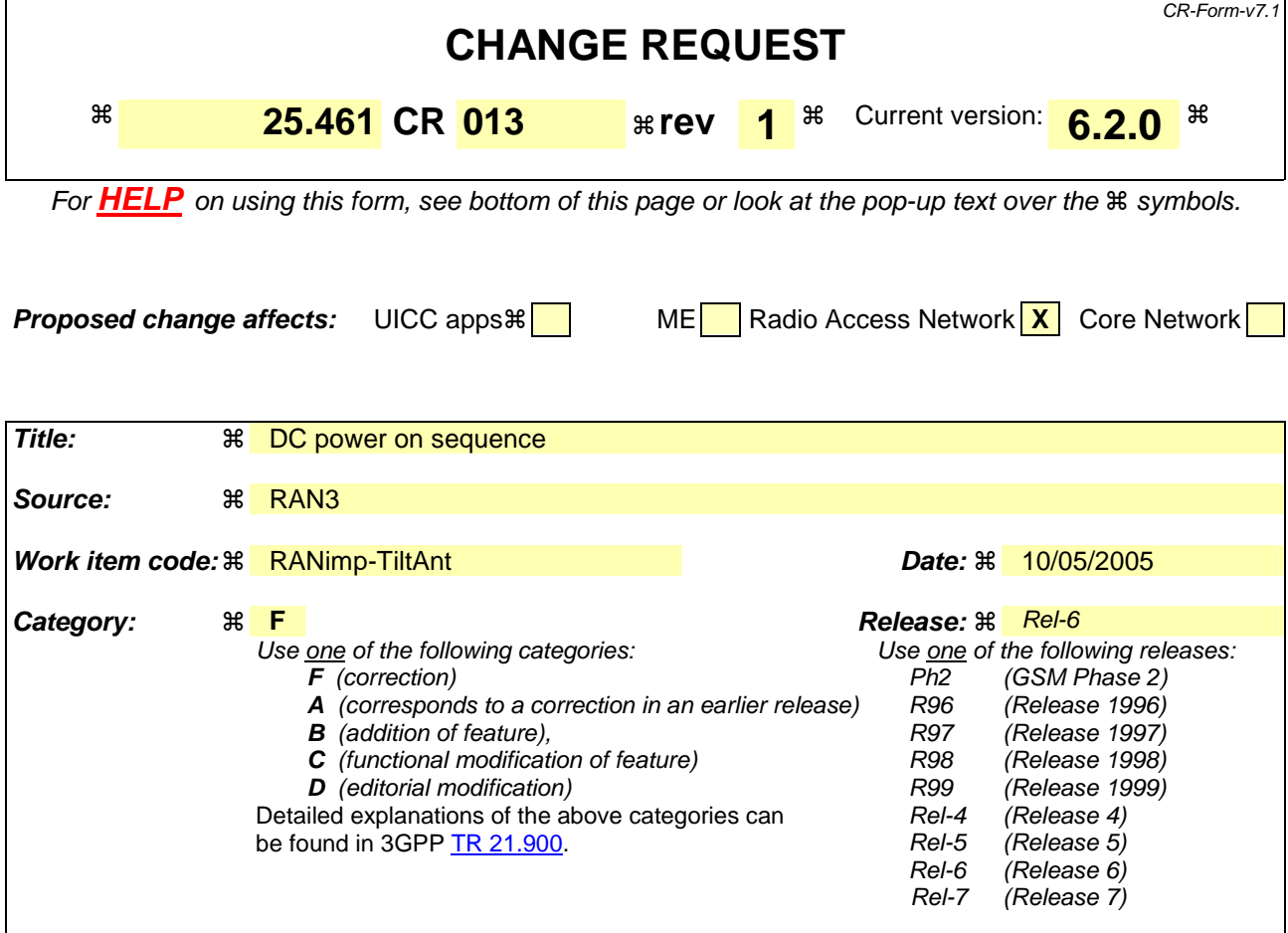

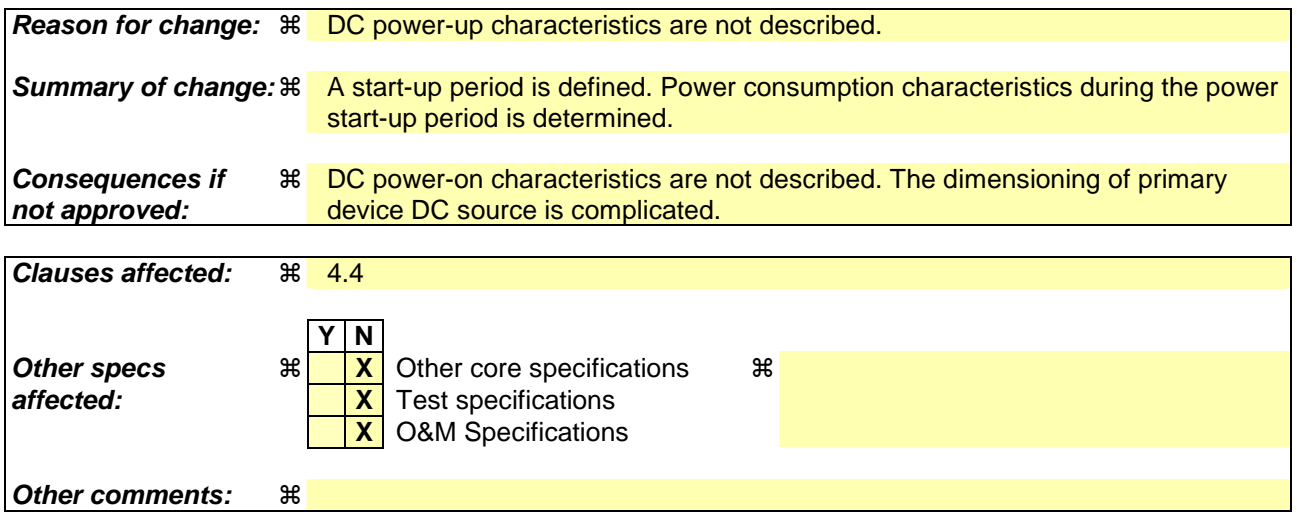

Comprehensive information and tips about how to create CRs can be found at http://www.3gpp.org/specs/CR.htm. Below is a brief summary:

- 1) Fill out the above form. The symbols above marked  $\#$  contain pop-up help information about the field that they are closest to.
- 2) Obtain the latest version for the release of the specification to which the change is proposed. Use the MS Word "revision marks" feature (also known as "track changes") when making the changes. All 3GPP specifications can be downloaded from the 3GPP server under ftp://ftp.3gpp.org/specs/ For the latest version, look for the directory name with the latest date e.g. 2001-03 contains the specifications resulting from the March 2001 TSG meetings.

3) With "track changes" disabled, paste the entire CR form (use CTRL-A to select it) into the specification just in front of the clause containing the first piece of changed text. Delete those parts of the specification which are not relevant to the change request.

## 4.4.n Power-up characteristics

A BS modem, RET modem or RET control unit shall have a power-up period of 3 s.

During the power-up period a BS modem, RET modem or a RET control unit shall exhibit the circuit equivalent of a DC power consumer with a current consumption of maximum 400 mA in parallel with a capacitor of maximum 0.5 µF.

After the power-up period, the RET unit shall be fully functional and the power consumption requirement as described in subclause 4.4.1 applies.

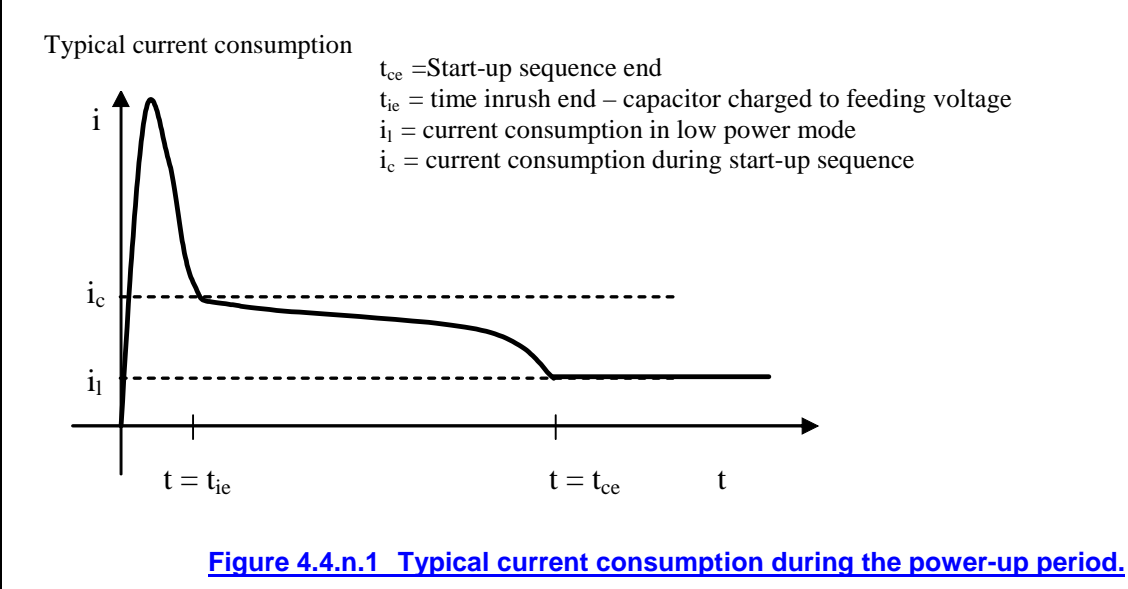

 $(Re$ lease  $6)$ 

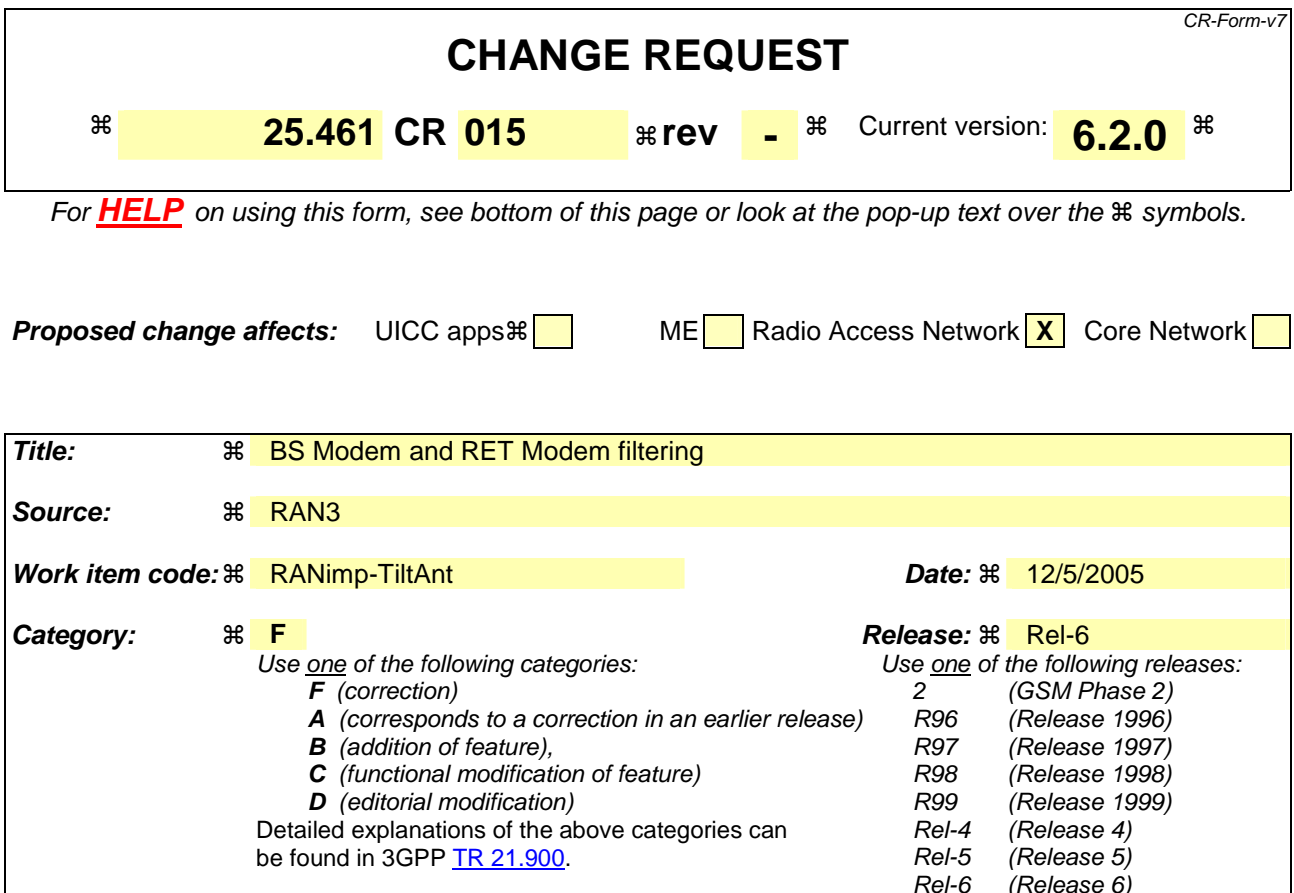

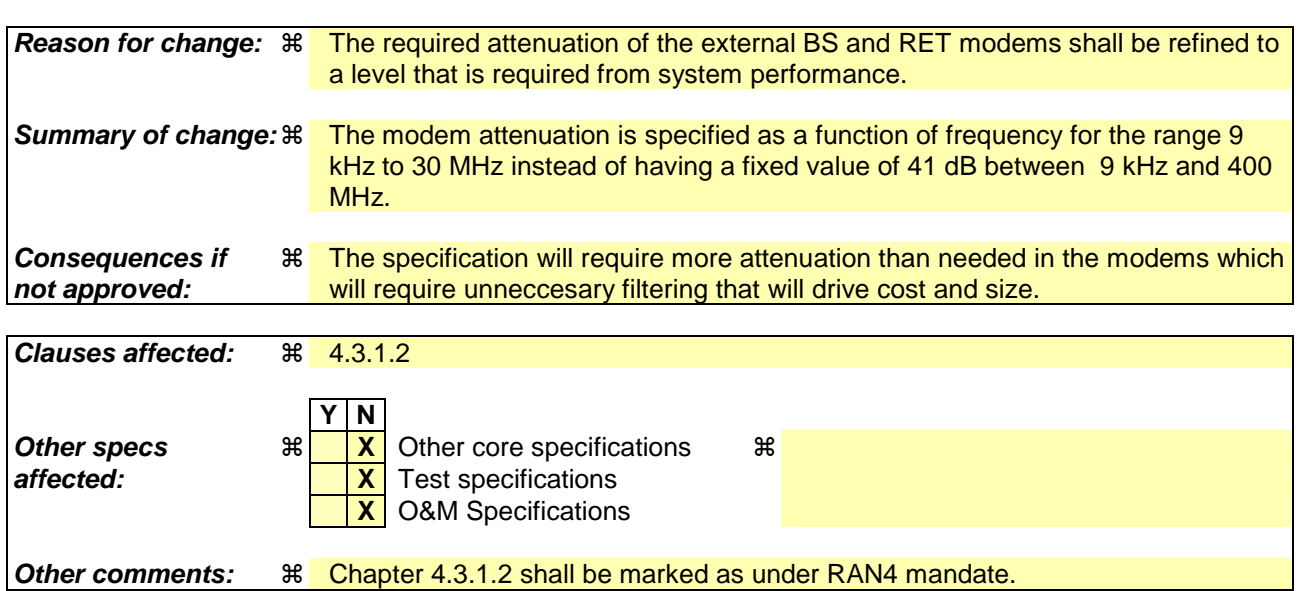

### **How to create CRs using this form:**

Comprehensive information and tips about how to create CRs can be found at http://www.3gpp.org/specs/CR.htm. Below is a brief summary:

- 1) Fill out the above form. The symbols above marked  $\frac{1}{2}$  contain pop-up help information about the field that they are closest to.
- 2) Obtain the latest version for the release of the specification to which the change is proposed. Use the MS Word "revision marks" feature (also known as "track changes") when making the changes. All 3GPP specifications can be downloaded from the 3GPP server under ftp://ftp.3gpp.org/specs/ For the latest version, look for the directory name with the latest date e.g. 2001-03 contains the specifications resulting from the March 2001 TSG meetings.

3) With "track changes" disabled, paste the entire CR form (use CTRL-A to select it) into the specification just in front of the clause containing the first piece of changed text. Delete those parts of the specification which are not relevant to the change request.

## 4.3.1.2 Modem isolation and modem emissions

The external BS modem shall provide at least 41 dB minimum attenuation according to figure X.X for frequencies below 400 MHz between reference point 2 and reference point 1 to protect the base station from emissions of the RET modem.

External BS modem emissions at reference point 1 shall be attenuated at least according to the modem attenuation in figure X.X for frequencies below 400 MHz shall be at least 41 dB below the levels specified for the modem spectrum emission mask in subclause 4.3.5 to protect the base station from emissions of the BS modem.

The RET modem shall provide at least 41 dB-minimum attenuation according to figure X.X for frequencies below 400 MHz between reference point 3 and reference point 4 to protect other radio systems from emission of the BS modem.

RET modem emissions at reference point 4 shall be attenuated at least according to the modem attenuation in figure X.X for frequencies below 400 MHz shall be at least 41 dB below the levels specified for the modem spectrum emission mask in subclause 4.4.5 to protect other radio systems from emission of the RET modem.

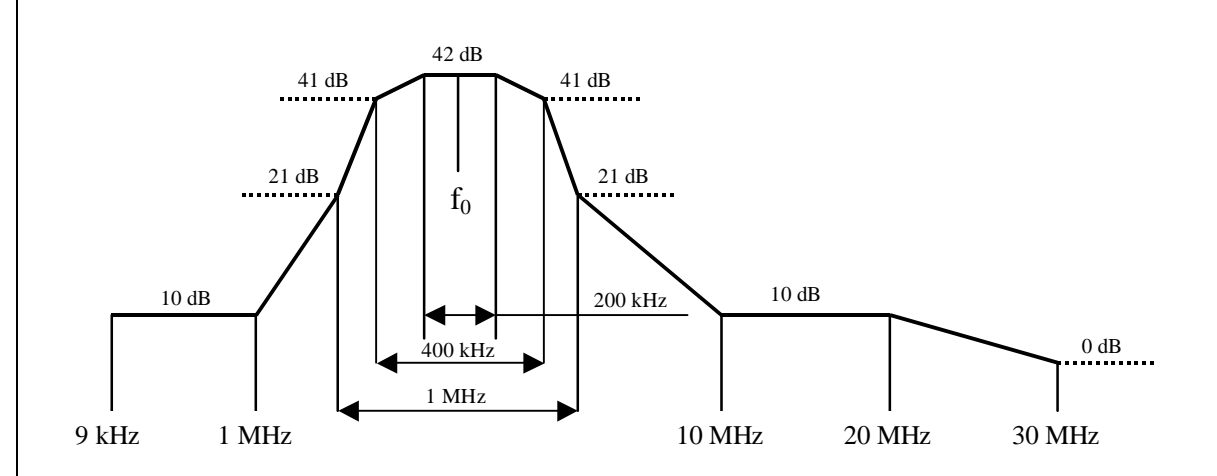

Figure X.X Modem attenuation

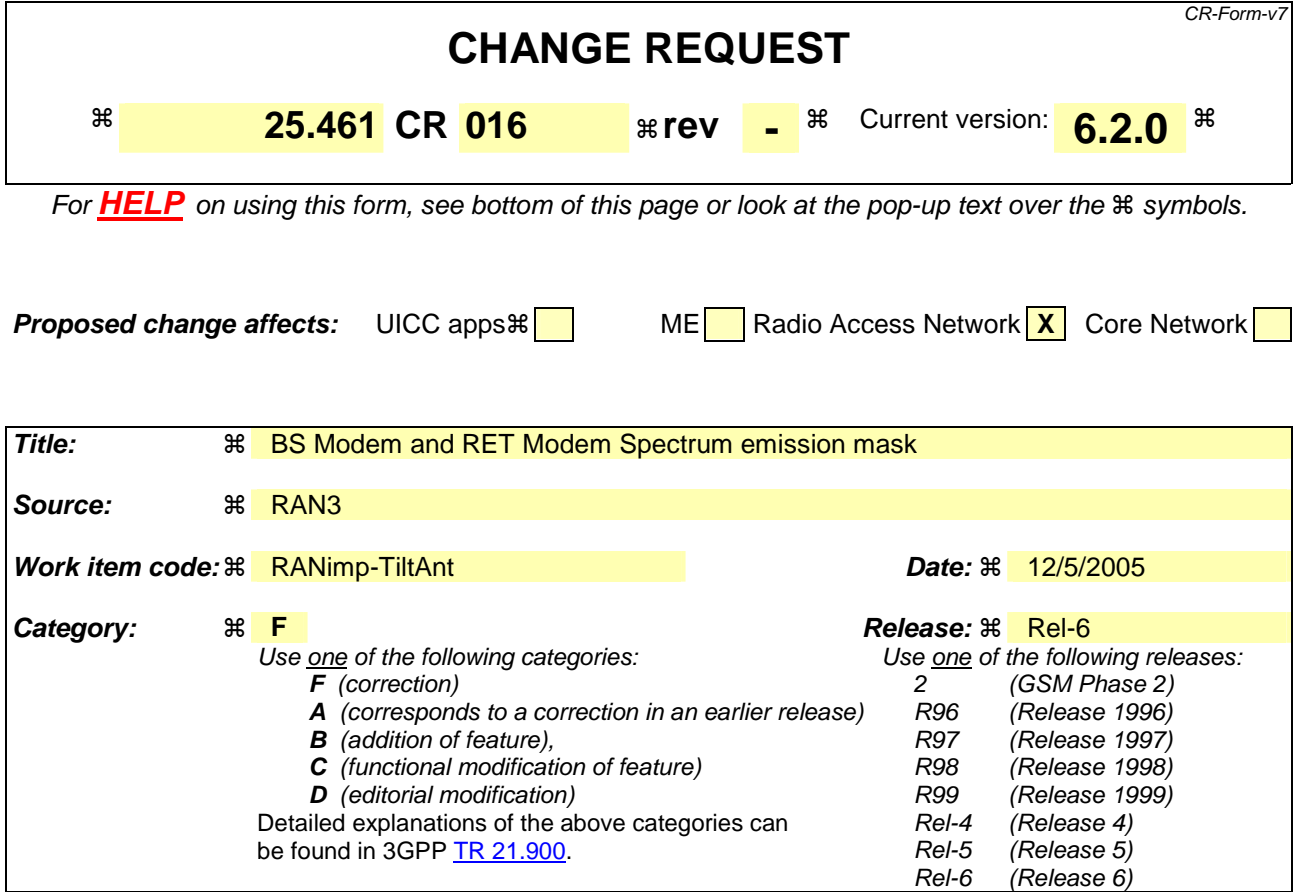

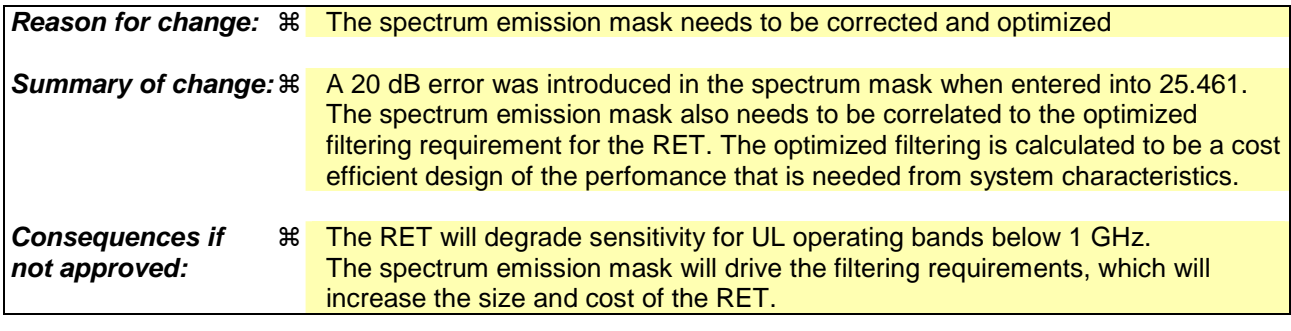

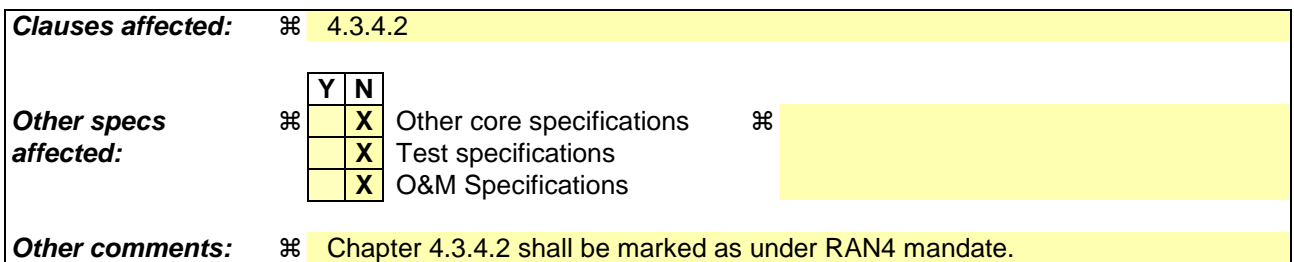

Comprehensive information and tips about how to create CRs can be found at http://www.3gpp.org/specs/CR.htm. Below is a brief summary:

- 1) Fill out the above form. The symbols above marked  $\#$  contain pop-up help information about the field that they are closest to.
- 2) Obtain the latest version for the release of the specification to which the change is proposed. Use the MS Word "revision marks" feature (also known as "track changes") when making the changes. All 3GPP specifications can be

downloaded from the 3GPP server under *ftp://ftp.3gpp.org/specs/* For the latest version, look for the directory name with the latest date e.g. 2001-03 contains the specifications resulting from the March 2001 TSG meetings.

3) With "track changes" disabled, paste the entire CR form (use CTRL-A to select it) into the specification just in front of the clause containing the first piece of changed text. Delete those parts of the specification which are not relevant to the change request.

## 4.3.4.2 Spectrum emission mask

The modem spectrum emission mask is specified in figure 4.3.4.2.1. Intermediate values may be obtained by linear interpolation between the points shown. The corresponding measurement bandwidths are specified in table 4.3.4.2.1. For modem configurations according to figure 4.3.1 the BS modem emissions shall meet not exceed the limits of the spectrum emission mask at reference point 2. For modem configurations according to figure 4.3.2 the BS with integrated BS modem emissions shall meet not exceed the limits of -the spectrum emission mask at reference point 2 only for frequencies below 20400 MHz. RET modems emissions shall meet not exceed the limits of the spectrum emission mask at reference point 3.

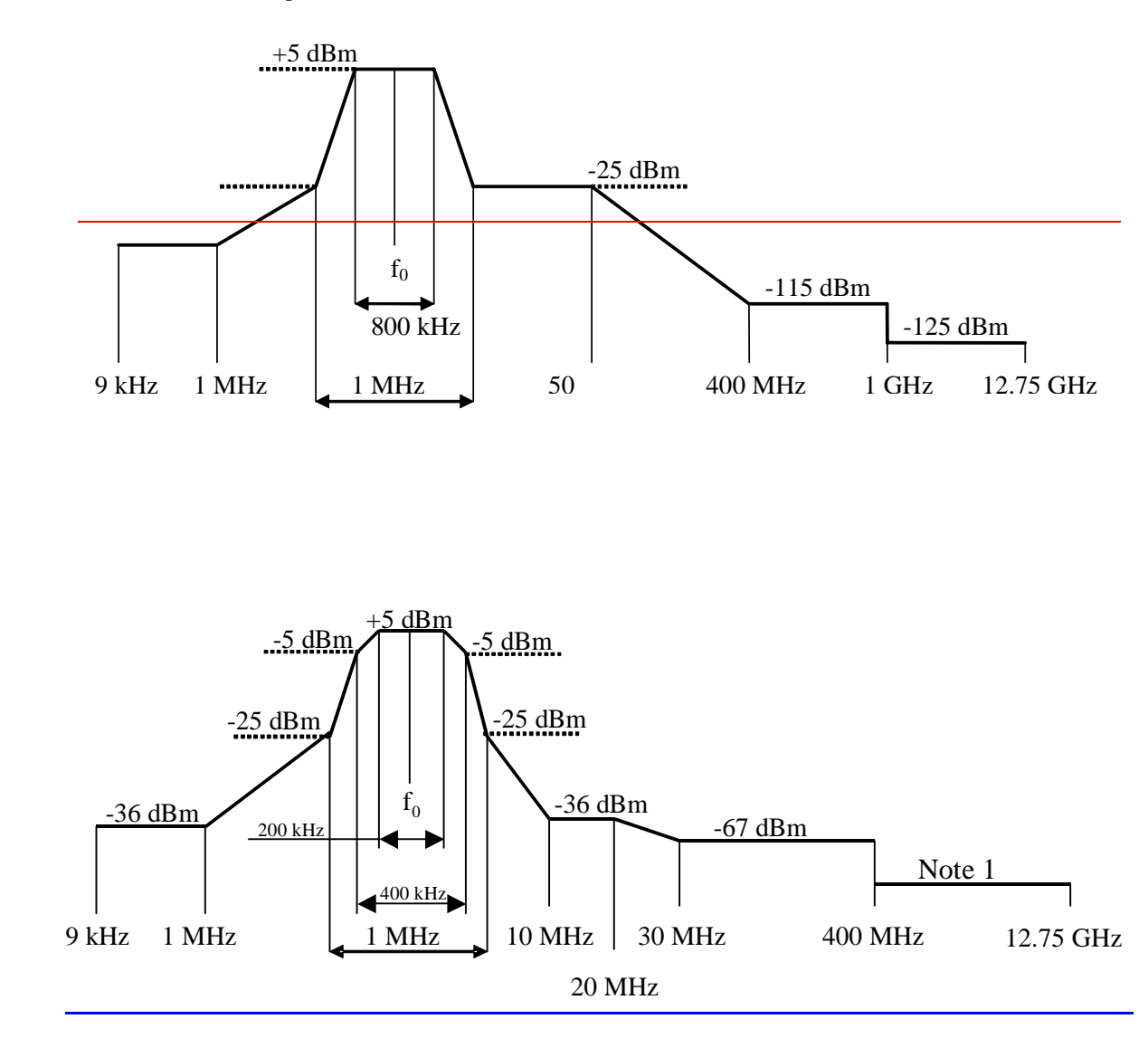

**Figure 4.3.4.2.1: Modem spectrum emission mask.** 

Note 1: For frequencies  $\leq 1$ GHz the general emission limit is -108dBm, except modem operating band UL frequencies where the emission limit is -135 dBm. For frequencies ≥1GHz the general emission limit is -98dBm, except modem operating band UL frequencies where the emission limit is -125 dBm.

 $\overline{\phantom{a}}$ 

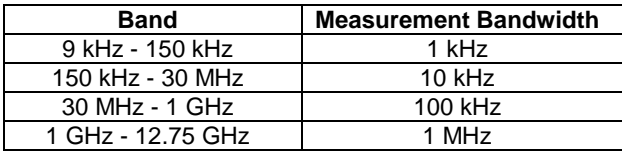

## **Table 4.3.4.2.1: Modem spectrum emission mask measurement bandwidth**

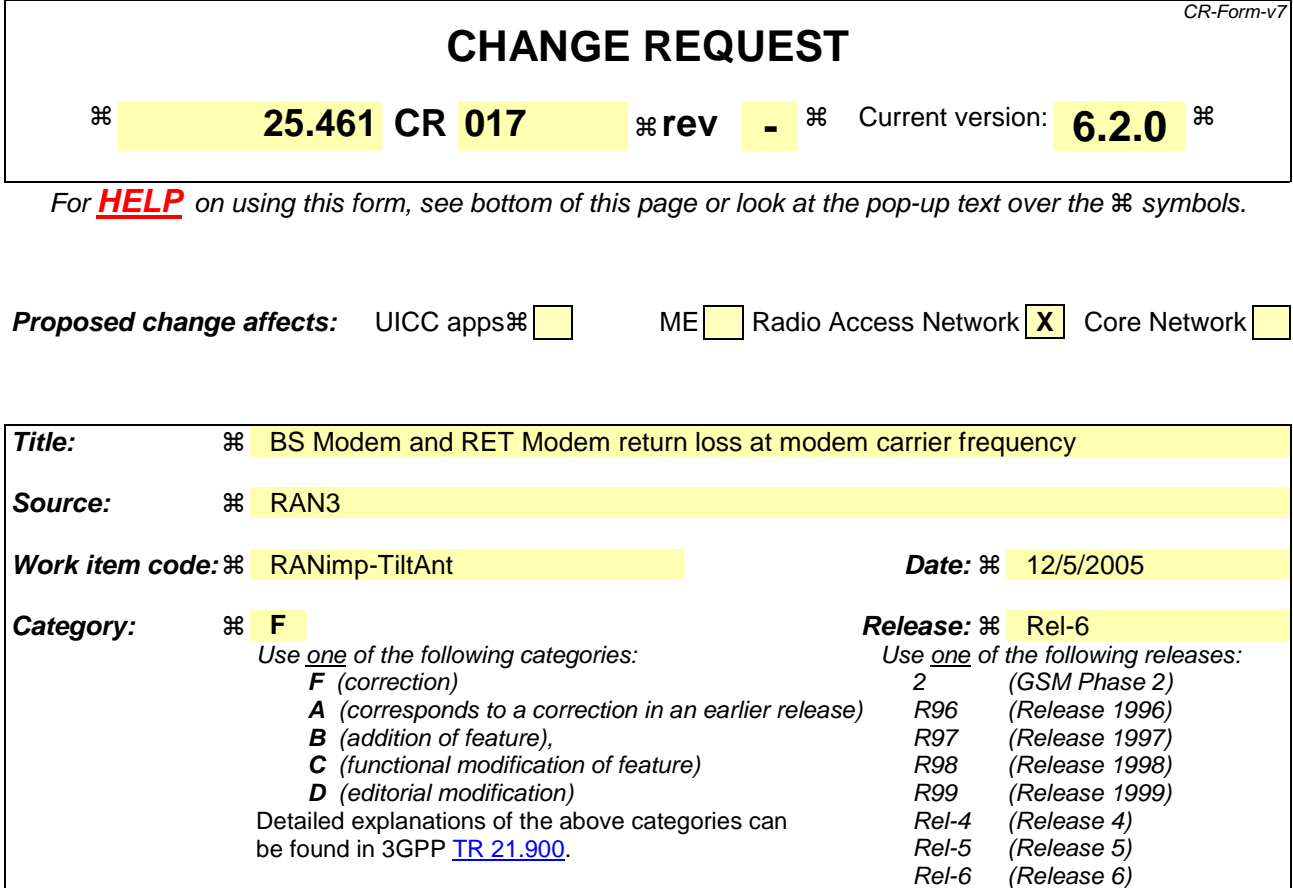

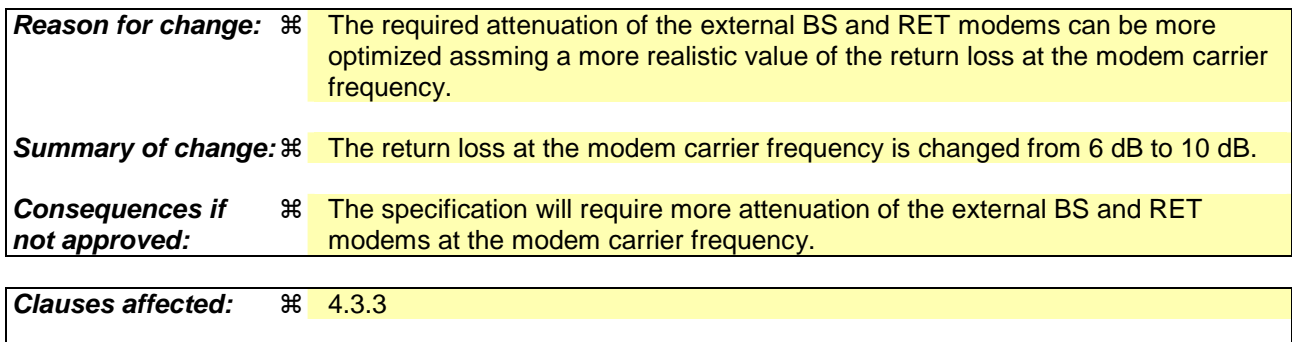

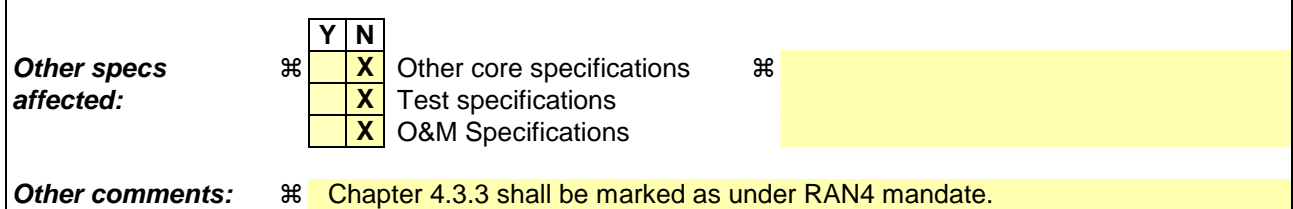

Comprehensive information and tips about how to create CRs can be found at http://www.3gpp.org/specs/CR.htm. Below is a brief summary:

- 1) Fill out the above form. The symbols above marked  $\frac{1}{2}$  contain pop-up help information about the field that they are closest to.
- 2) Obtain the latest version for the release of the specification to which the change is proposed. Use the MS Word "revision marks" feature (also known as "track changes") when making the changes. All 3GPP specifications can be downloaded from the 3GPP server under ftp://ftp.3gpp.org/specs/ For the latest version, look for the directory name with the latest date e.g. 2001-03 contains the specifications resulting from the March 2001 TSG meetings.

3) With "track changes" disabled, paste the entire CR form (use CTRL-A to select it) into the specification just in front of the clause containing the first piece of changed text. Delete those parts of the specification which are not relevant to the change request.

## 4.3.3 Impedance

The modem transceiver shall provide constant impedance in both transmitting and receiving modes:

- Nominal impedance  $Z_0$ : 50 Ω;
- Return loss at nominal modem carrier frequency  $\pm$  0.1 MHz > 610 dB;
- Return loss in external BS and RET modem operating bands > 20 dB.

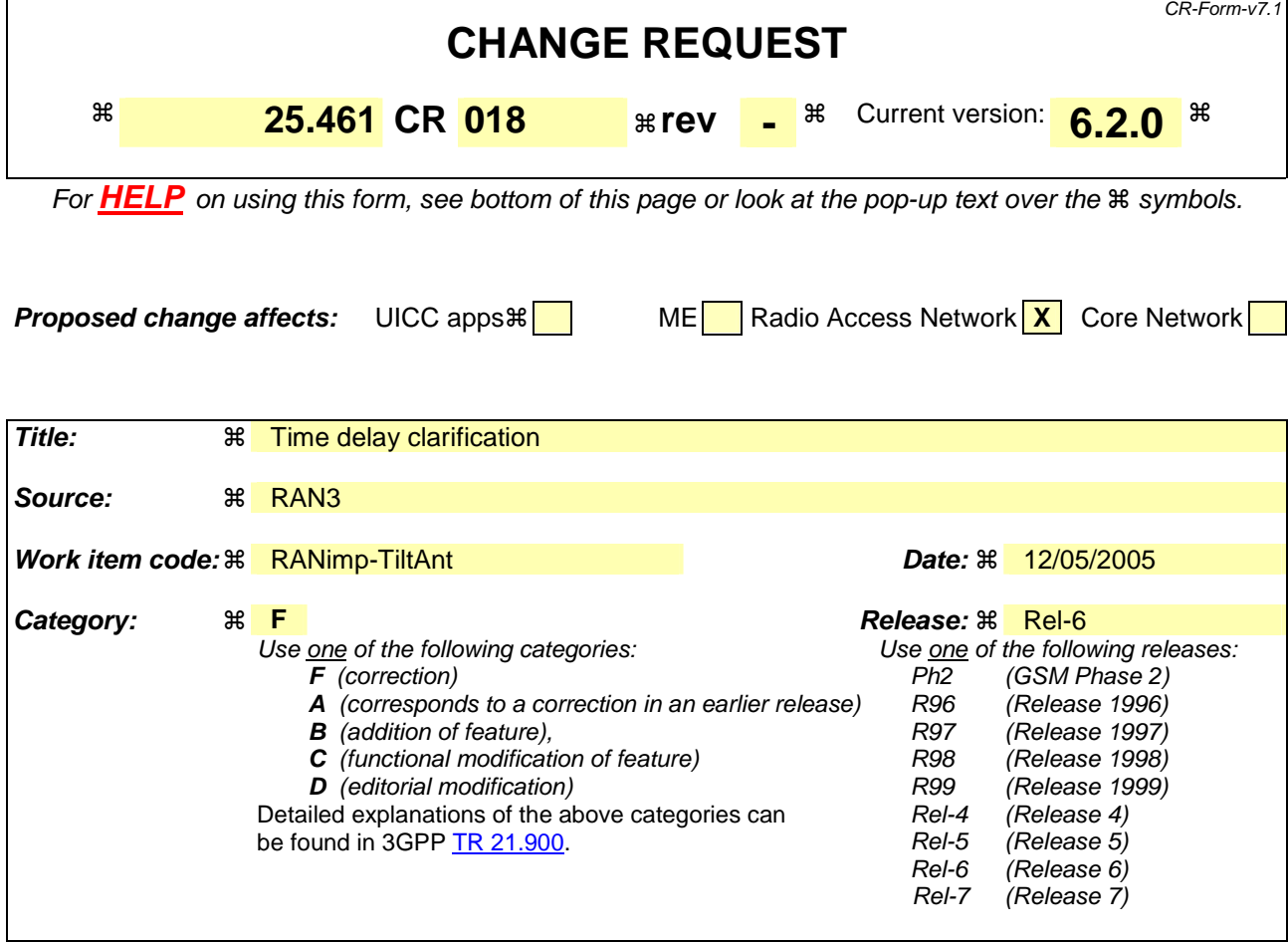

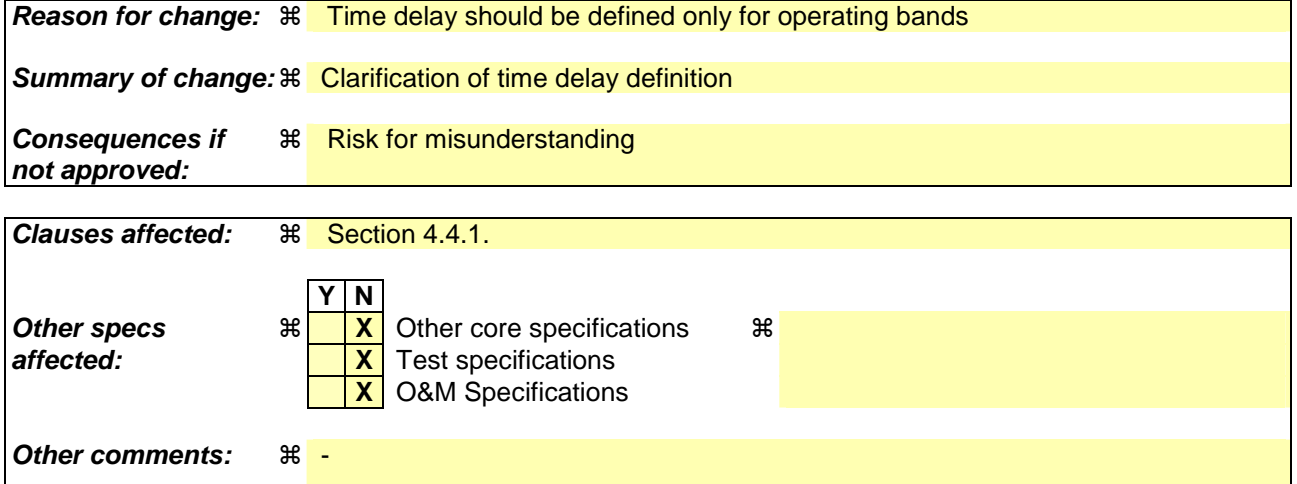

Comprehensive information and tips about how to create CRs can be found at http://www.3gpp.org/specs/CR.htm. Below is a brief summary:

- 1) Fill out the above form. The symbols above marked  $\frac{1}{2}$  contain pop-up help information about the field that they are closest to.
- 2) Obtain the latest version for the release of the specification to which the change is proposed. Use the MS Word "revision marks" feature (also known as "track changes") when making the changes. All 3GPP specifications can be downloaded from the 3GPP server under *ftp://ftp.3gpp.org/specs/* For the latest version, look for the directory name with the latest date e.g. 2001-03 contains the specifications resulting from the March 2001 TSG meetings.

3) With "track changes" disabled, paste the entire CR form (use CTRL-A to select it) into the specification just in front of the clause containing the first piece of changed text. Delete those parts of the specification which are not relevant to the change request.

## 4.3.8 Time delay and accuracy

The time delay in the operating bands shall be declared by the manufacturer with  $\pm 1$  ns accuracy. The time delay shall not exceed [30] ns. This requirement is only applicable to external BS and RET modems.

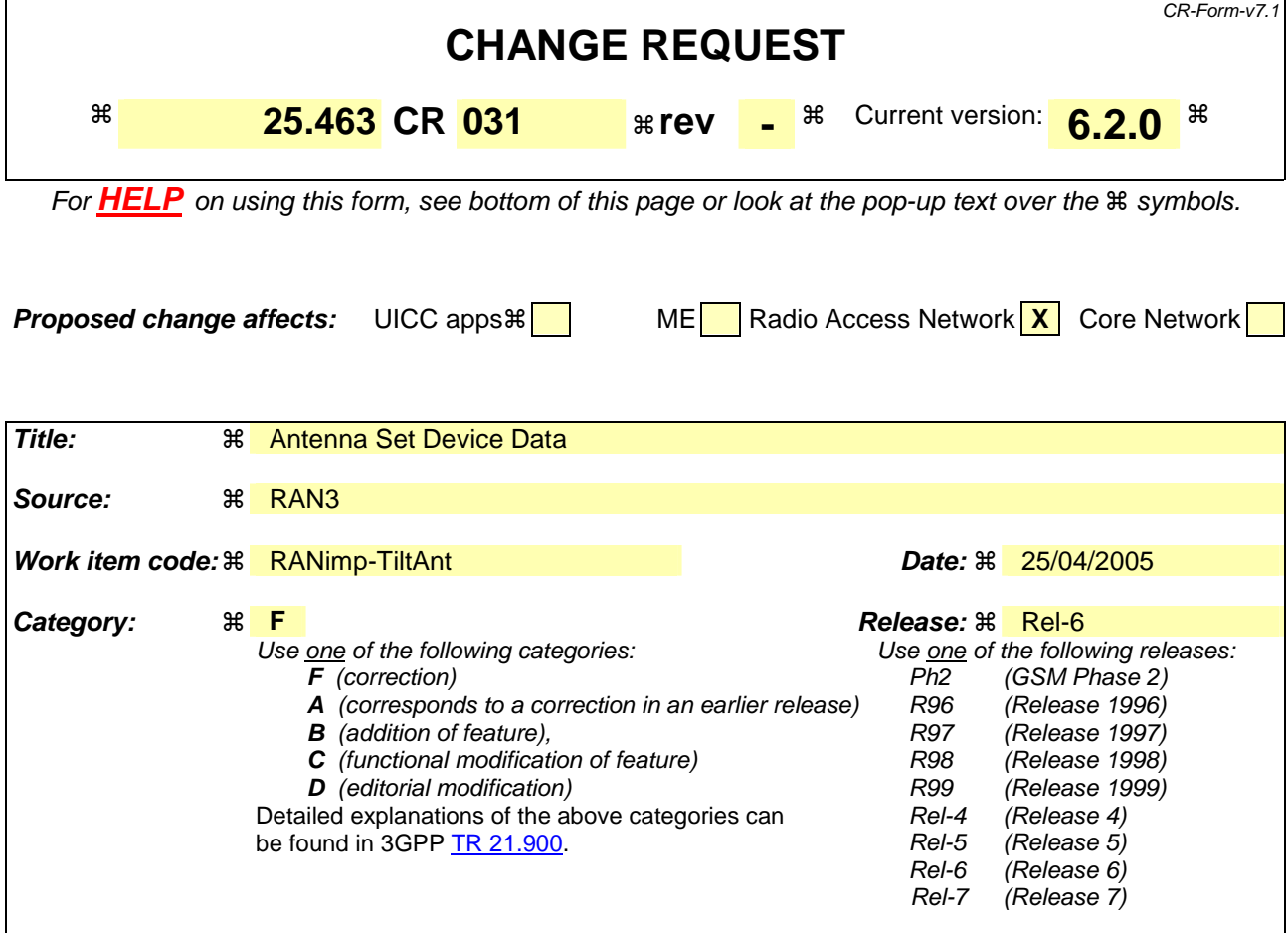

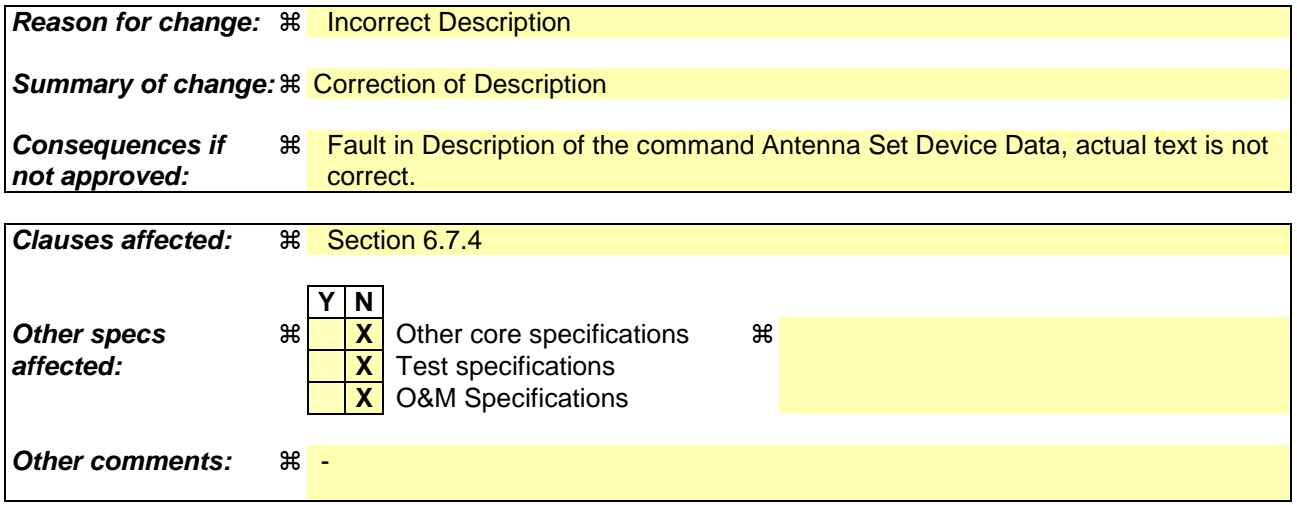

Comprehensive information and tips about how to create CRs can be found at http://www.3gpp.org/specs/CR.htm. Below is a brief summary:

- 1) Fill out the above form. The symbols above marked  $\frac{1}{2}$  contain pop-up help information about the field that they are closest to.
- 2) Obtain the latest version for the release of the specification to which the change is proposed. Use the MS Word "revision marks" feature (also known as "track changes") when making the changes. All 3GPP specifications can be downloaded from the 3GPP server under *ftp://ftp.3gpp.org/specs/* For the latest version, look for the directory name with the latest date e.g. 2001-03 contains the specifications resulting from the March 2001 TSG meetings.

3) With "track changes" disabled, paste the entire CR form (use CTRL-A to select it) into the specification just in front of the clause containing the first piece of changed text. Delete those parts of the specification which are not relevant to the change request.

## 6.7.4 Antenna Set Device Data

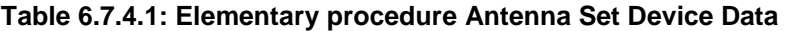

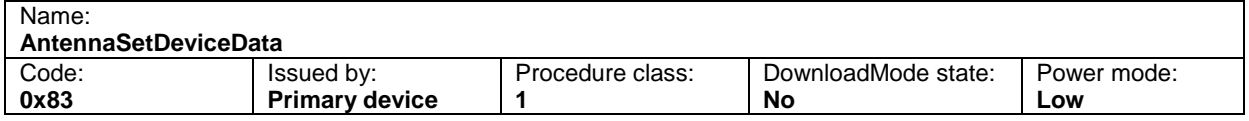

## **Table 6.7.4.2: Initiating message parameters and format for Antenna Set Device Data**

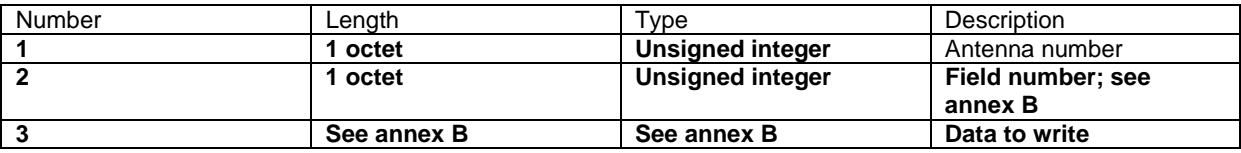

### **Table 6.7.4.3: Response message parameters and format for Antenna Set Device Data**

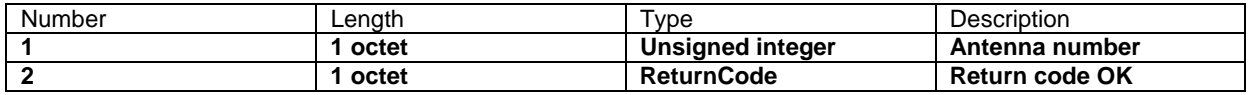

## **Description:**

On receipt of the initiating message the secondary device shall write the provided data for the antenna addressed by the antenna number into the fields optionally provided for configuration data and listed in annex B of this TS. If an attempt is made to write to fields which are not supported by a particular device designated as read only for the addressed antenna no error is returned but the return code ReadOnly is returned and the data for those fields is ignored. If an attempt is made to write to fields which are not supported for the addressed antenna the return code UnknownParameter is returned and the data for those fields is ignored.

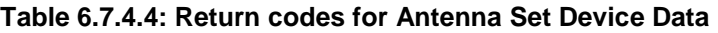

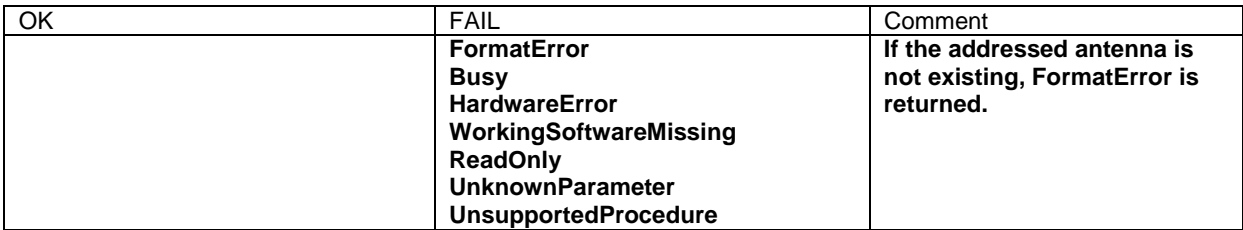

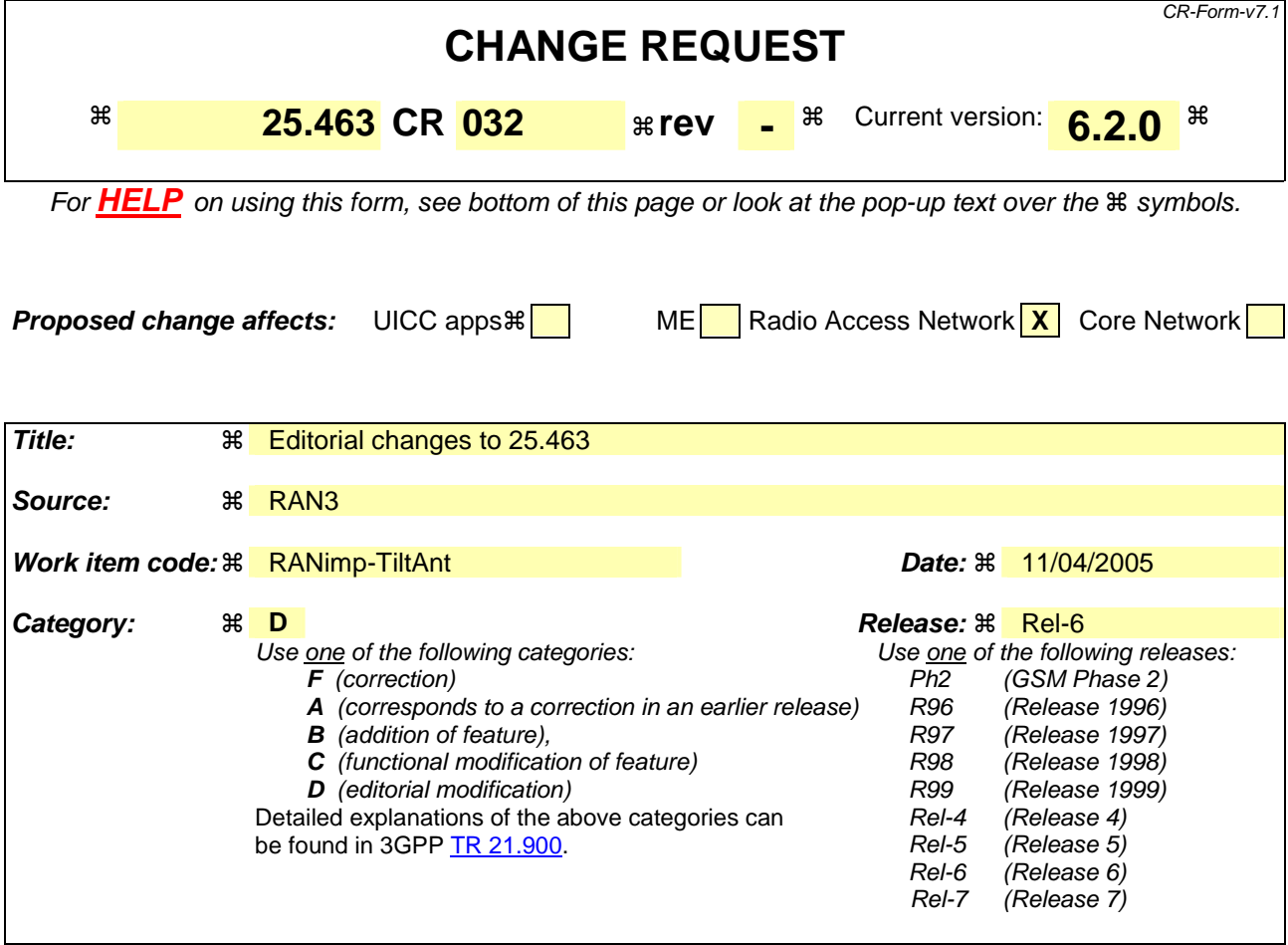

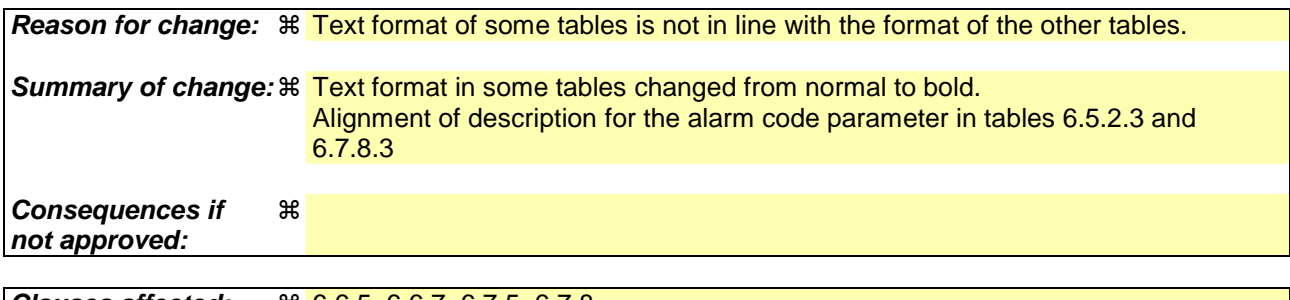

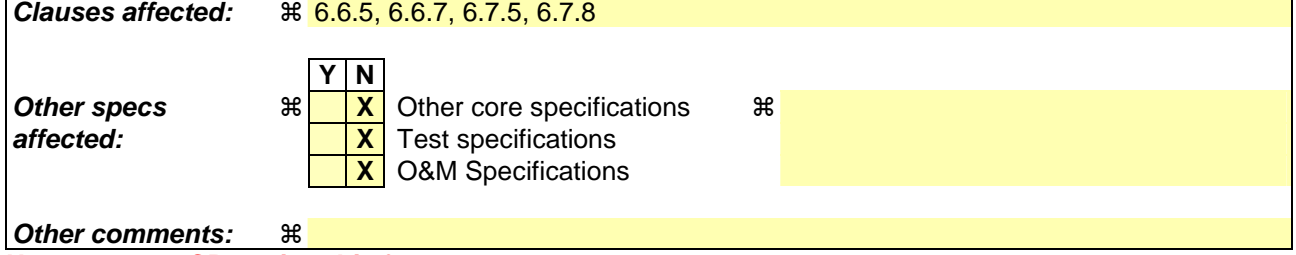

Comprehensive information and tips about how to create CRs can be found at http://www.3gpp.org/specs/CR.htm. Below is a brief summary:

- 1) Fill out the above form. The symbols above marked  $\#$  contain pop-up help information about the field that they are closest to.
- 2) Obtain the latest version for the release of the specification to which the change is proposed. Use the MS Word "revision marks" feature (also known as "track changes") when making the changes. All 3GPP specifications can be downloaded from the 3GPP server under ftp://ftp.3gpp.org/specs/ For the latest version, look for the directory name with the latest date e.g. 2001-03 contains the specifications resulting from the March 2001 TSG meetings.

3) With "track changes" disabled, paste the entire CR form (use CTRL-A to select it) into the specification just in front of the clause containing the first piece of changed text. Delete those parts of the specification which are not relevant to the change request.

## 6.6.5 Alarm Indication

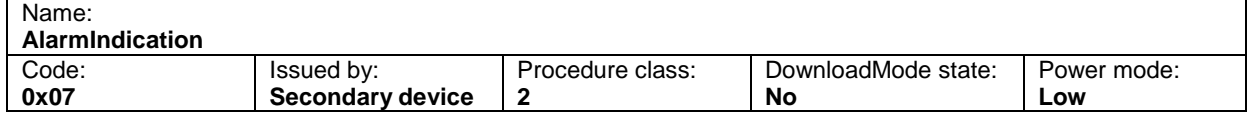

## **Table 6.6.5.1: Elementary procedure Alarm Indication**

## **Table 6.6.5.2: Initiating message parameters and format for Alarm Indication**

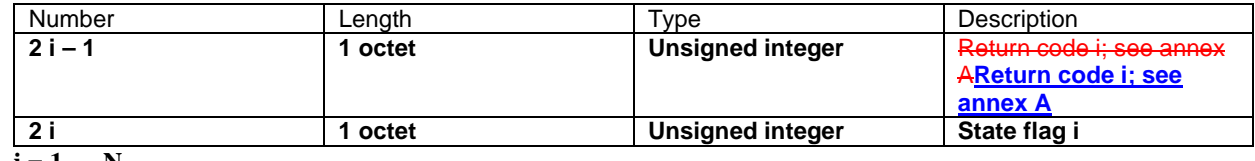

 $i = 1 ... N$ 

### **Description:**

The secondary device uses this procedure to report alarm state changes to the primary device. This procedure shall only be performed if the secondary has performed an AlarmSubscribe procedure since its latest reset.

For each alarm, the current alarm state and alarm code shall be reported if and only if any change in its state has occurred during the period of time since the last reported state. An AlarmIndication procedure shall be performed if at least one alarm shall be reported. The first AlarmIndication procedure after the AlarmSubscribe procedure shall report the active alarms.

Alarm state changes are considered as reported at the time the message is passed to the transport layer.

State flag = 0 represents alarm state *cleared*.

State flag = 1 represents alarm state *raised*.

\*\*\*\*\*\*\*\*\*\*\*\*\*\*\*\*\*\*\*\*\*\*\*\*\*\*\*\*\*\*\*\*\*\*\*\* Unchanged Parts omitted \*\*\*\*\*\*\*\*\*\*\*\*\*\*\*\*\*\*\*\*\*\*\*\*\*\*\*\*\*\*\*\*\*\*\*\*

## 6.6.7 Get Device Data

## **Table 6.6.7.1: Elementary procedure Get Device Data**

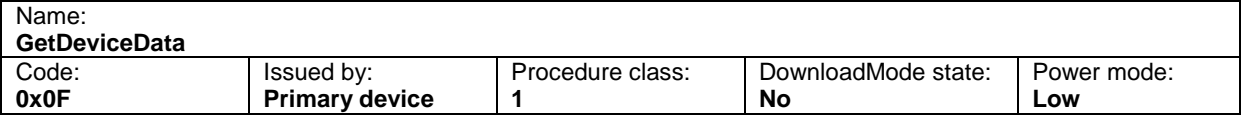

## **Table 6.6.7.2: Initiating message parameters and format for Get Device Data**

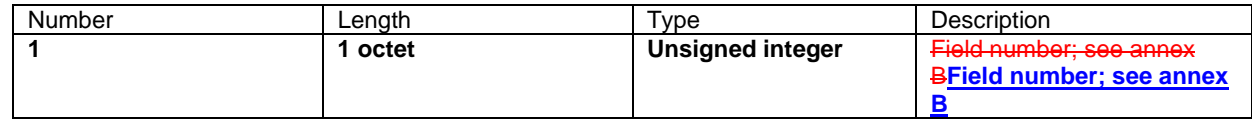

### **Table 6.6.7.3: Response message parameters and format for Get Device Data**

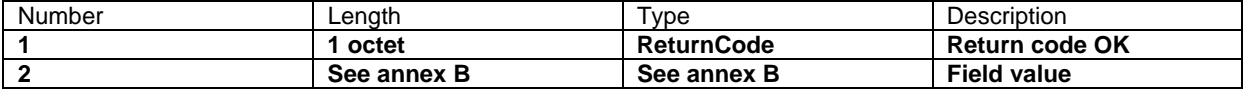

#### **Description:**

In this procedure the secondary device shall return the data stored in the field for configuration data specified by the field number in the procedure and listed in annex B of this TS.

### **Table 6.6.7.4: Return codes for Get Device Data**

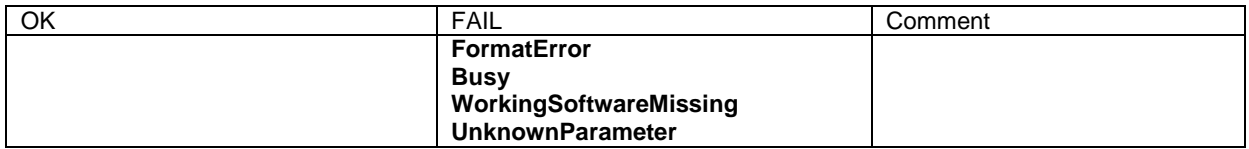

\*\*\*\*\*\*\*\*\*\*\*\*\*\*\*\*\*\*\*\*\*\*\*\*\*\*\*\*\*\*\*\*\*\*\*\* Unchanged Parts omitted \*\*\*\*\*\*\*\*\*\*\*\*\*\*\*\*\*\*\*\*\*\*\*\*\*\*\*\*\*\*\*\*\*\*\*\*

## 6.7.5 Antenna Get Device Data

#### **Table 6.7.5.1: Elementary procedure Antenna Get Device Data**

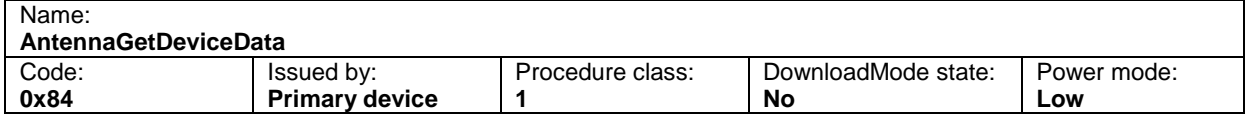

#### **Table 6.7.5.2: Initiating message parameters and format for Antenna Get Device Data**

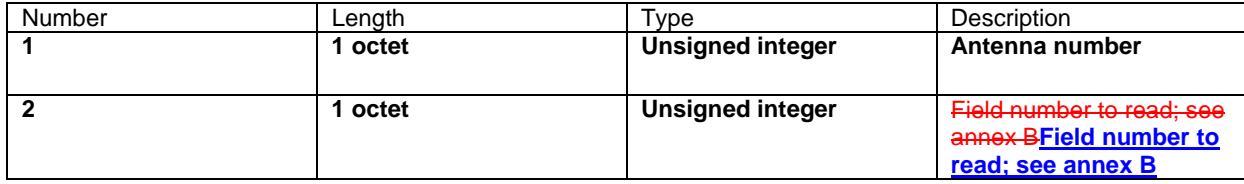

#### **Table 6.7.5.3: Response message parameters and format for Antenna Get Device Data**

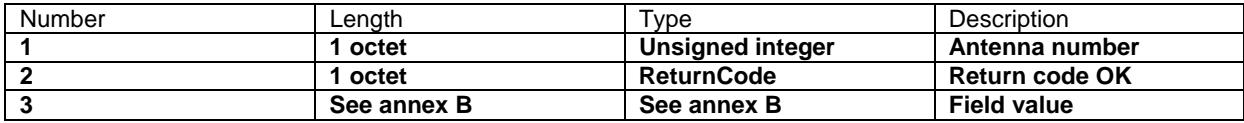

### **Description:**

On receipt of the initiating message the secondary device shall return the data stored for the addressed antenna in the field for configuration data specified by the field number in the initiating message and listed in annex B of this TS.

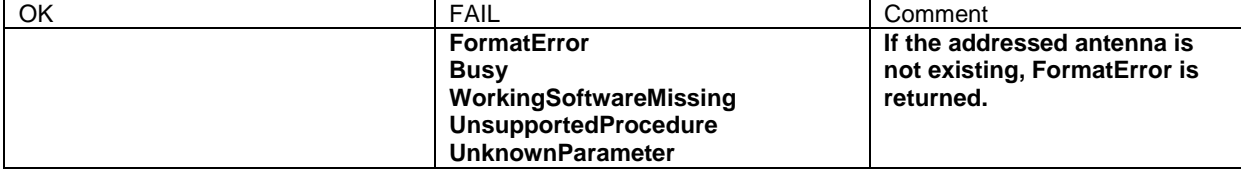

## **Table 6.7.5.4: Return codes for Antenna Get Device Data**

\*\*\*\*\*\*\*\*\*\*\*\*\*\*\*\*\*\*\*\*\*\*\*\*\*\*\*\*\*\*\*\*\*\*\*\* Unchanged Parts omitted \*\*\*\*\*\*\*\*\*\*\*\*\*\*\*\*\*\*\*\*\*\*\*\*\*\*\*\*\*\*\*\*\*\*\*\*

# 6.7.8 Antenna Get Alarm Status

## **Table 6.7.8.1: Elementary procedure Antenna Get Alarm Status**

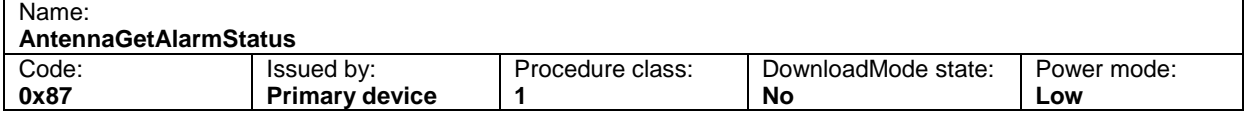

## **Table 6.7.8.2: Initiating message parameters and format for Antenna Get Alarm Status**

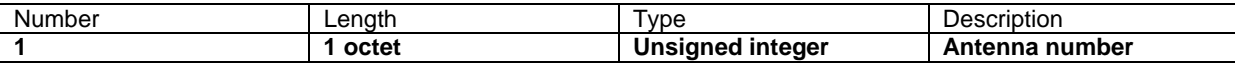

## **Table 6.7.8.3: Response message parameters and format for Antenna Get Alarm Status**

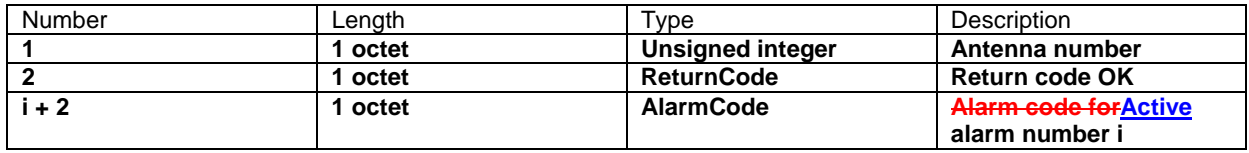

 $i = 1 ... N$ 

## **Description:**

On receipt of the initiating message the secondary device shall report the alarm codes of the active alarms for the addressed antenna.

## **Table 6.7.8.4: Return codes for Antenna Get Alarm Status**

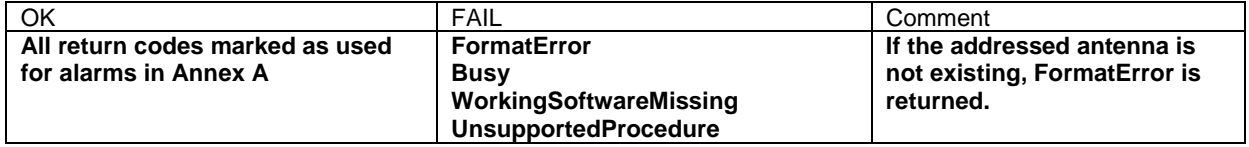

\*\*\*\*\*\*\*\*\*\*\*\*\*\*\*\*\*\*\*\*\*\*\*\*\*\*\*\*\*\*\*\*\*\* End of Changes \*\*\*\*\*\*\*\*\*\*\*\*\*\*\*\*\*\*\*\*\*\*\*\*\*\*\*\*\*\*\*\*\*\*\*\*

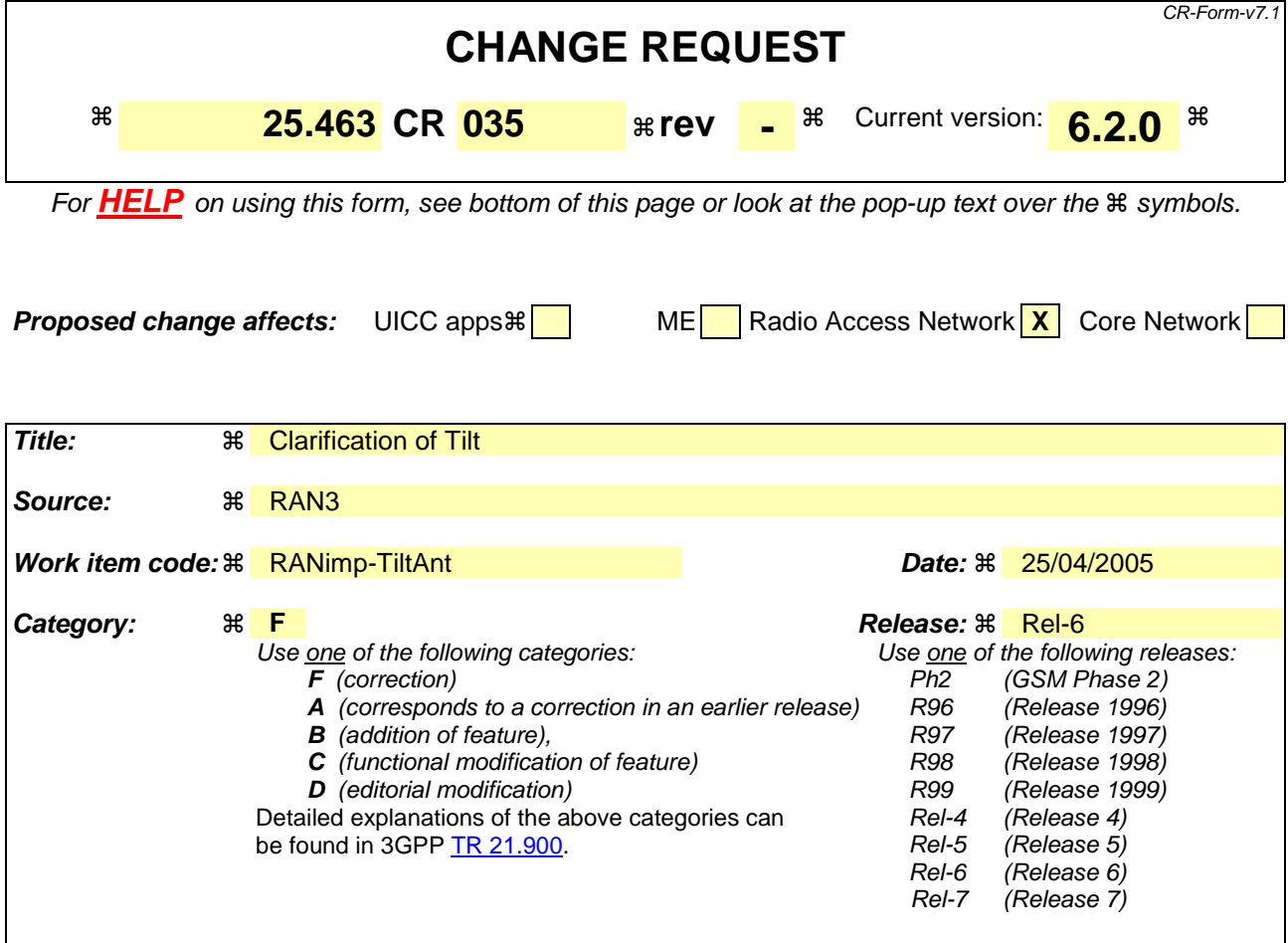

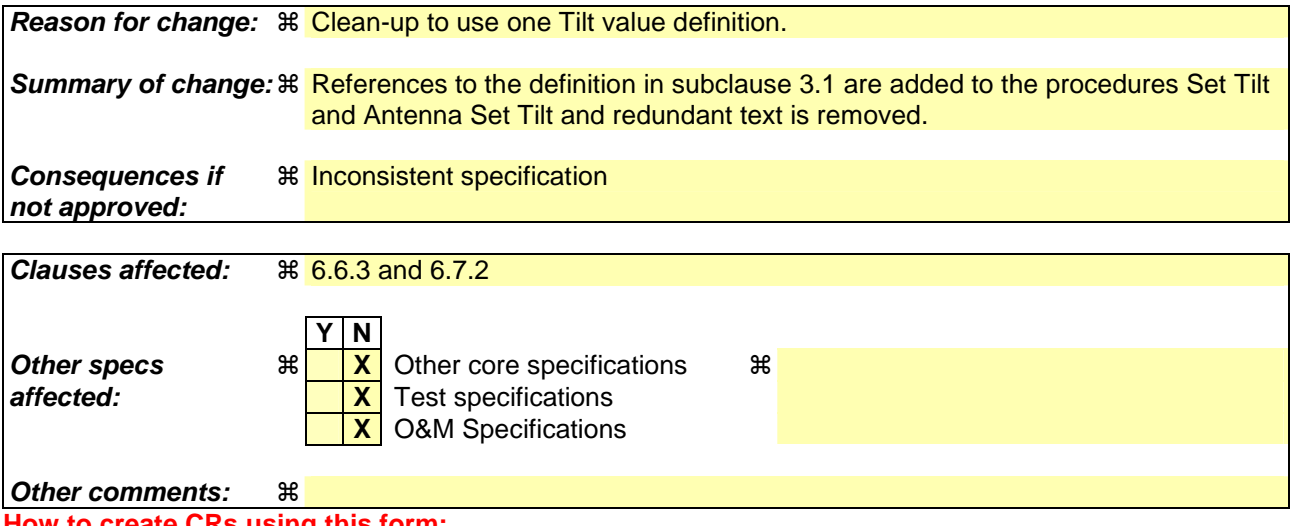

Comprehensive information and tips about how to create CRs can be found at http://www.3gpp.org/specs/CR.htm. Below is a brief summary:

- 1) Fill out the above form. The symbols above marked  $\frac{1}{2}$  contain pop-up help information about the field that they are closest to.
- 2) Obtain the latest version for the release of the specification to which the change is proposed. Use the MS Word "revision marks" feature (also known as "track changes") when making the changes. All 3GPP specifications can be downloaded from the 3GPP server under ftp://ftp.3gpp.org/specs/ For the latest version, look for the directory name with the latest date e.g. 2001-03 contains the specifications resulting from the March 2001 TSG meetings.

3) With "track changes" disabled, paste the entire CR form (use CTRL-A to select it) into the specification just in front of the clause containing the first piece of changed text. Delete those parts of the specification which are not relevant to the change request.

## 6.6.3 Set Tilt

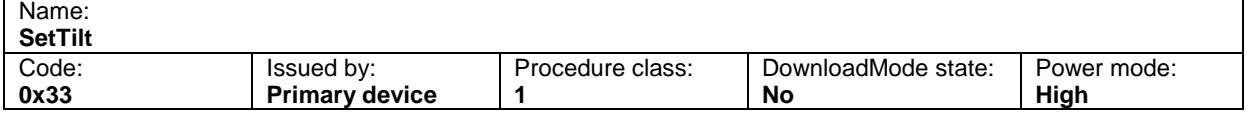

### **Table 6.6.3.1: Elementary procedure Set Tilt**

### **Table 6.6.3.2: Initiating message parameters and format for Set Tilt**

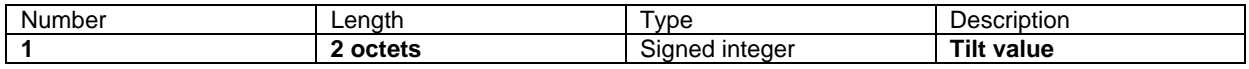

### **Table 6.6.3.3: Response message parameters and format for Set Tilt**

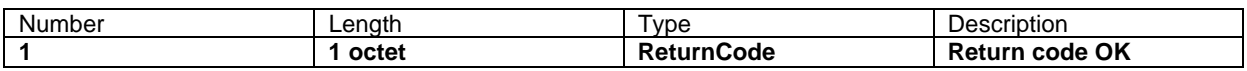

### **Description:**

On receipt of the initiating message the secondary device shall set the electrical tilt in increments of  $0.1^\circ$ . The electrical tilt value describes the elevation angle between the direction orthogonal to the antenna element axis and the maximum of its main beam in the elevation plane. A positive electrical tilt angle means that the antenna beam is directed below the direction orthogonal to the antenna axis.

The secondary device shall respond to the initiating message in less than 2 minutes.

The actual tilt angle shall not go outside of the range between the current tilt and the requested tilt value during this operation by more than 0.5°.

The value of parameter 1 is 10 times the tilt in degrees as described in subclause 3.1. The format of the value of parameter 1 is given in subclause 3.1.

## **Table 6.6.3.4: Return codes for Set Tilt**

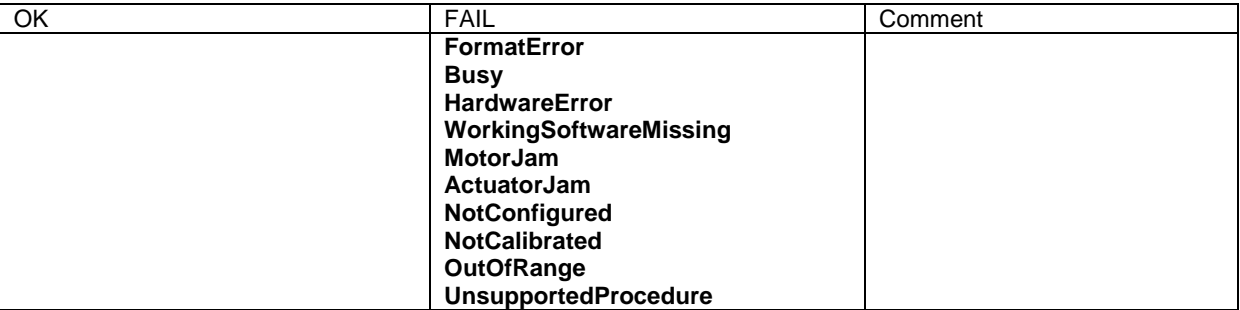

## 6.7.2 Antenna Set Tilt

### **Table 6.7.2.1: Elementary procedure Antenna Set Tilt**

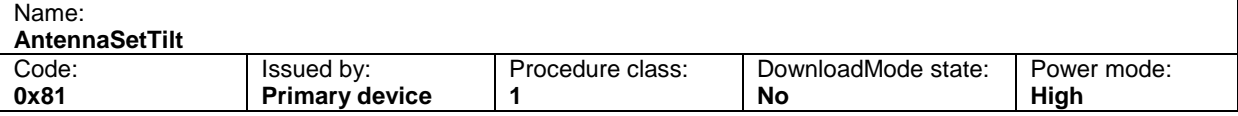

### **Table 6.7.2.2: Initiating message parameters and format for Antenna Set Tilt**

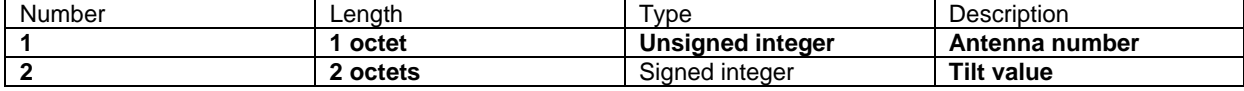

#### **Table 6.7.2.3: Response message parameters and format for Antenna Set Tilt**

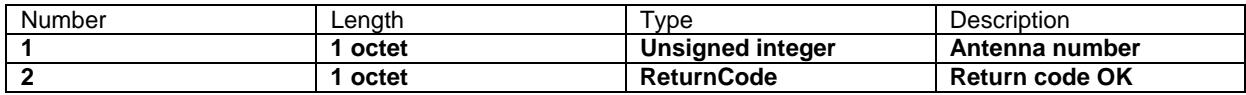

#### **Description:**

On receipt of the initiating message the secondary device shall set the electrical tilt of the antenna addressed by the antenna number in increments of 0.1°. The electrical tilt value describes the elevation angle between the direction orthogonal to the antenna element axis and the maximum of its main beam in the elevation plane. A positive electrical tilt angle means that the antenna beam is directed below the direction orthogonal to the antenna axis.

The secondary device shall respond to the initiating message in less than 2 minutes.

The actual tilt angle shall not go outside of the range between the current tilt and the requested tilt value during this operation by more than 0.5°.

The format of the value of parameter 2 is given in subclause 3.1.

#### **Table 6.7.2.4: Return codes for Antenna Set Tilt**

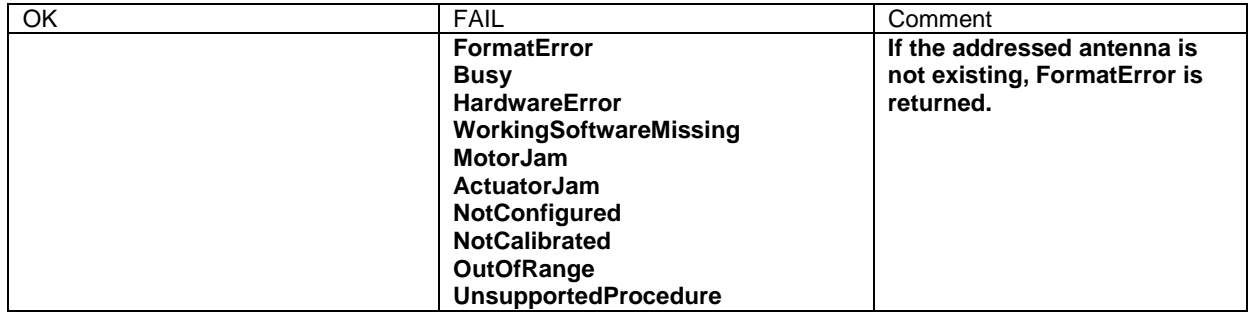

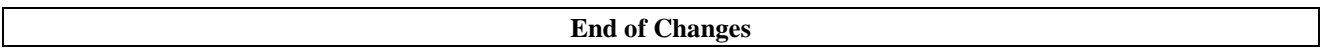

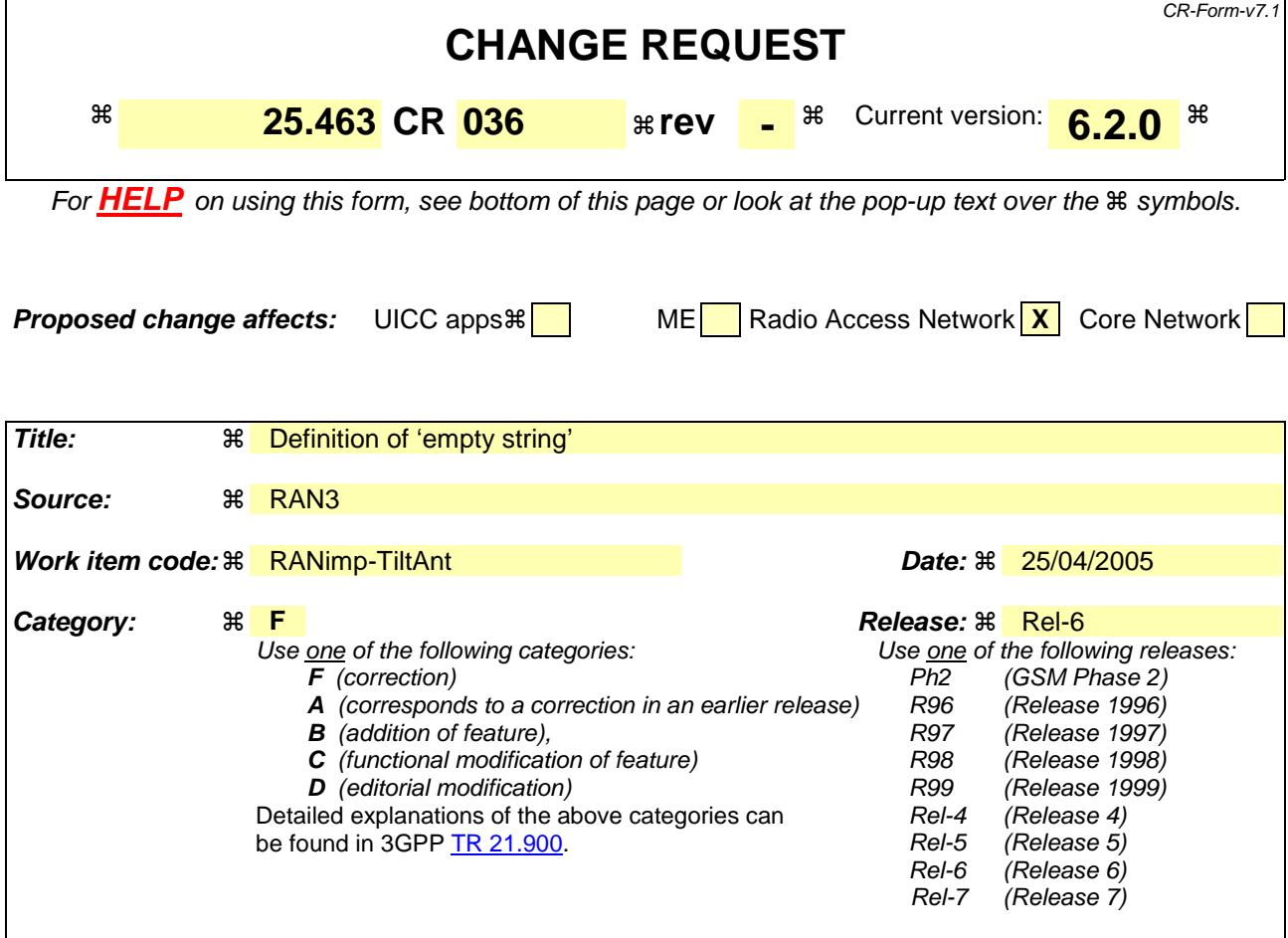

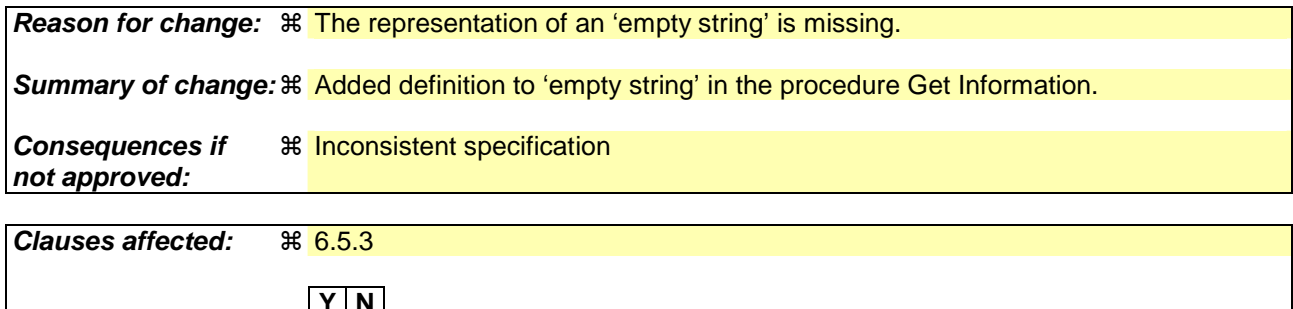

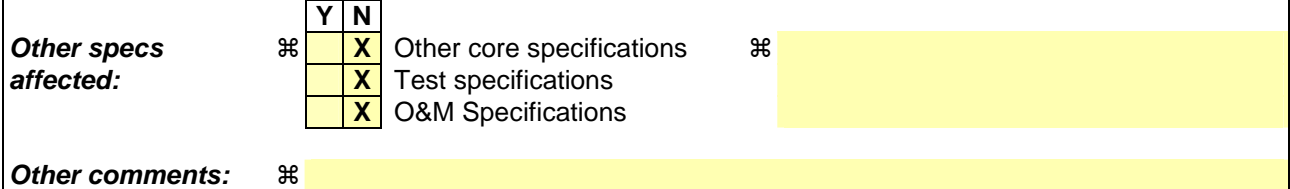

Comprehensive information and tips about how to create CRs can be found at http://www.3gpp.org/specs/CR.htm. Below is a brief summary:

- 1) Fill out the above form. The symbols above marked  $\frac{1}{2}$  contain pop-up help information about the field that they are closest to.
- 2) Obtain the latest version for the release of the specification to which the change is proposed. Use the MS Word "revision marks" feature (also known as "track changes") when making the changes. All 3GPP specifications can be downloaded from the 3GPP server under ftp://ftp.3gpp.org/specs/ For the latest version, look for the directory name with the latest date e.g. 2001-03 contains the specifications resulting from the March 2001 TSG meetings.

3) With "track changes" disabled, paste the entire CR form (use CTRL-A to select it) into the specification just in front of the clause containing the first piece of changed text. Delete those parts of the specification which are not relevant to the change request.

## 6.5.3 Get Information

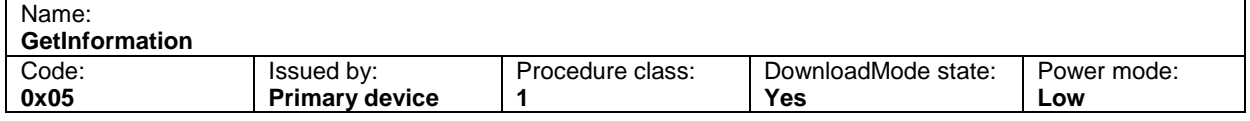

### **Table 6.5.3.1: Elementary procedure Get Information**

## **Table 6.5.3.2: Initiating message parameters and format for Get Information**

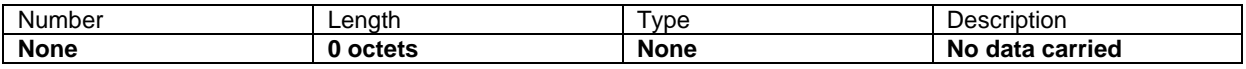

## **Table 6.5.3.3: Response message parameters and format for Get Information**

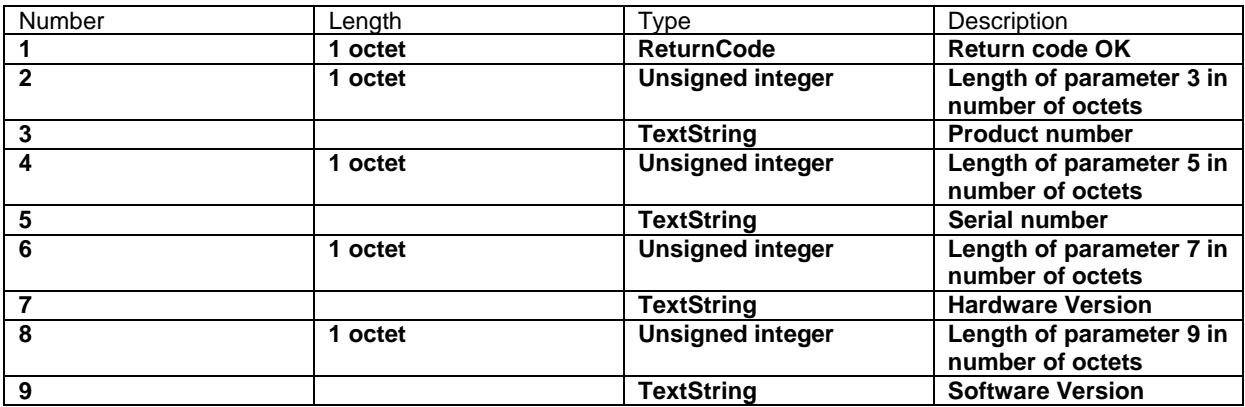

### **Description:**

On receipt of the initiating message the secondary device shall return the product number ProdNr and the serial number SerNr of the secondary device. If known, also the hardware version and the software version may be returned. The software version should indicate the version number of the currently executed software.

The parameters HWVersion and SWVersion in the response message refer to the version designators of the hardware and installed software of the secondary device. If the application is missing or no HW or SW version number is found, then an empty string shall be returned as the HW or SW version number. The empty string is represented as a length field equals 0 and no octets in the TextString field.

The response message length shall be less than or equal to the minimum SecondaryPayloadTransmitLength as given in subclause 4.8.1 in [3].

## **Table 6.5.3.4: Return codes for Get Information**

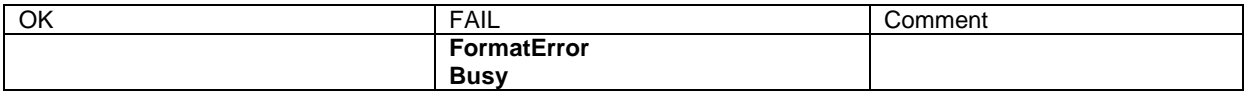

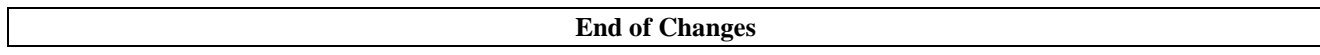

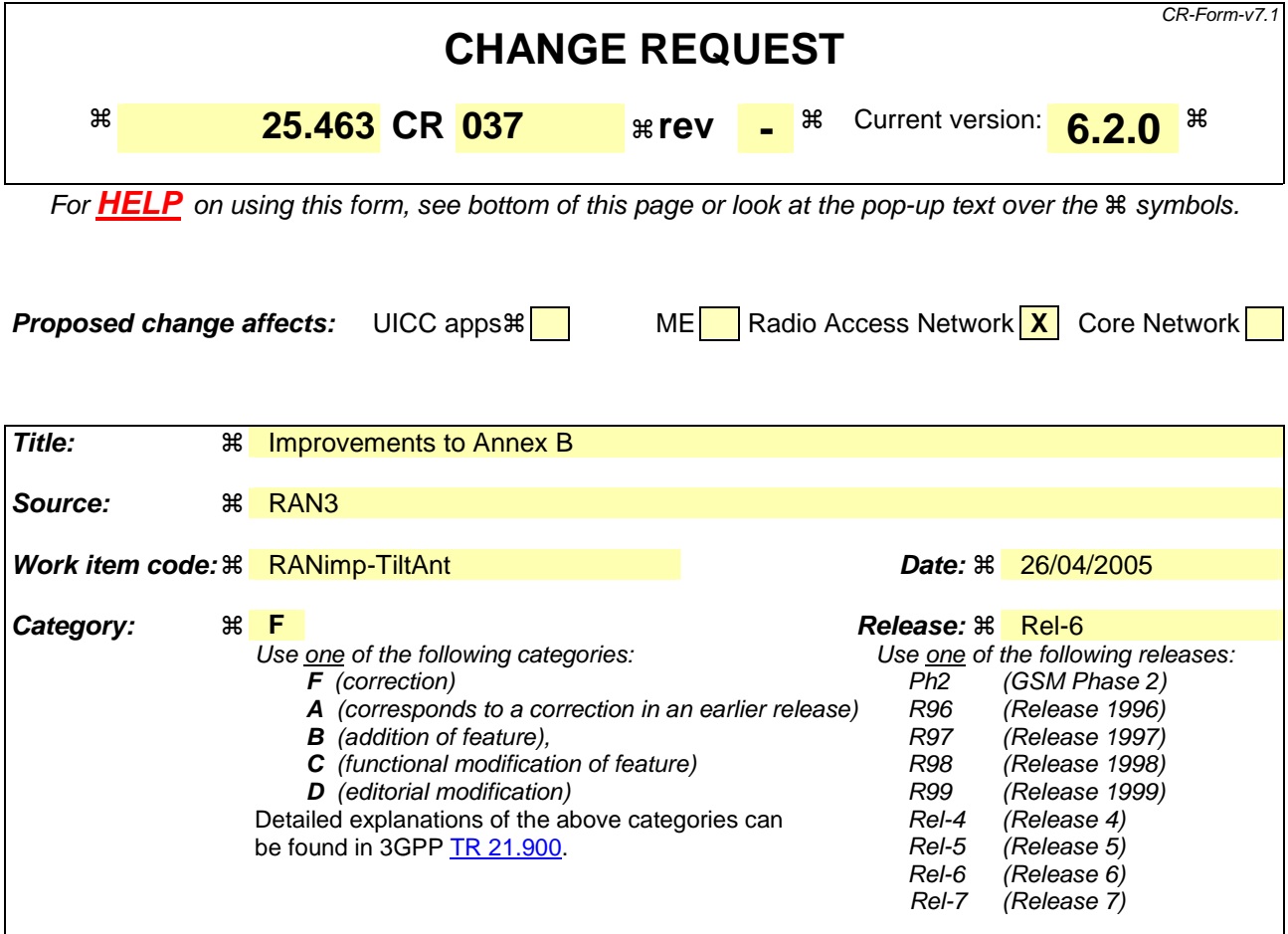

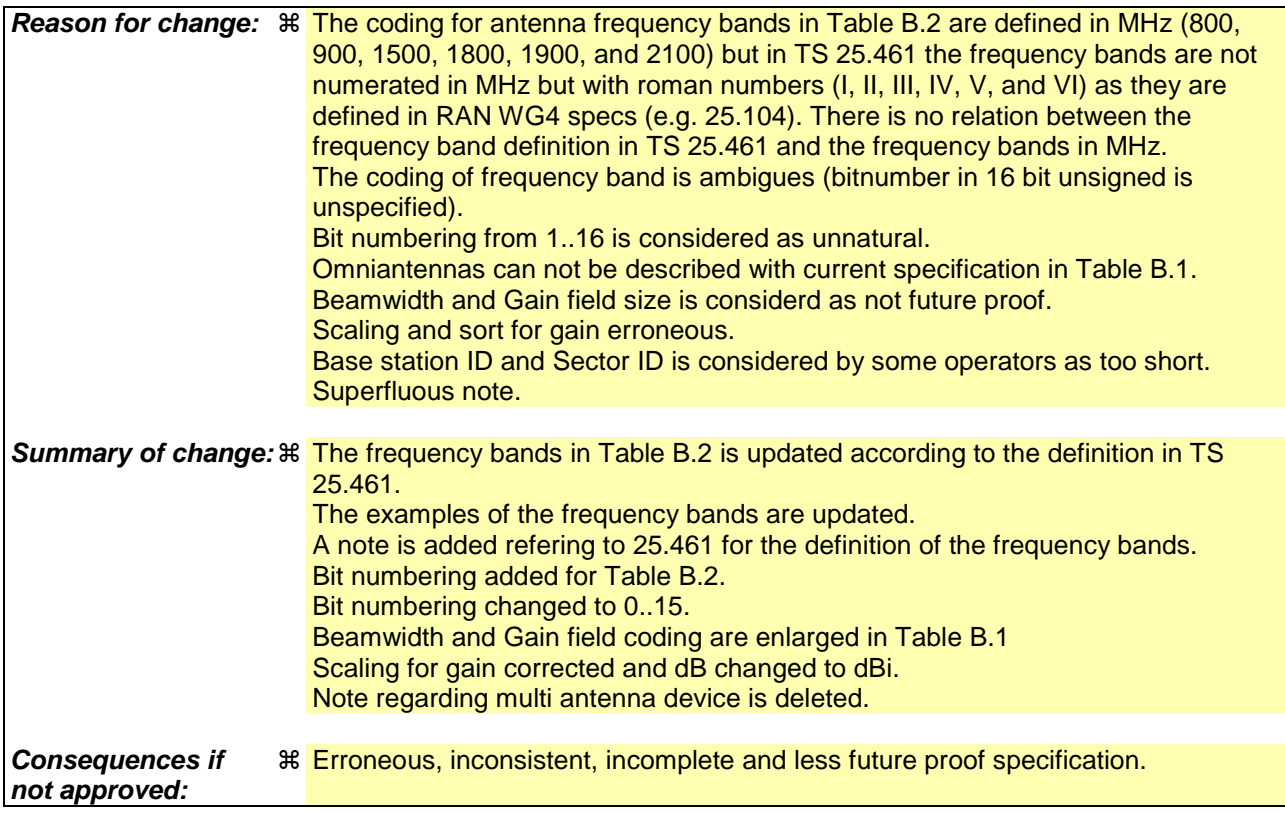

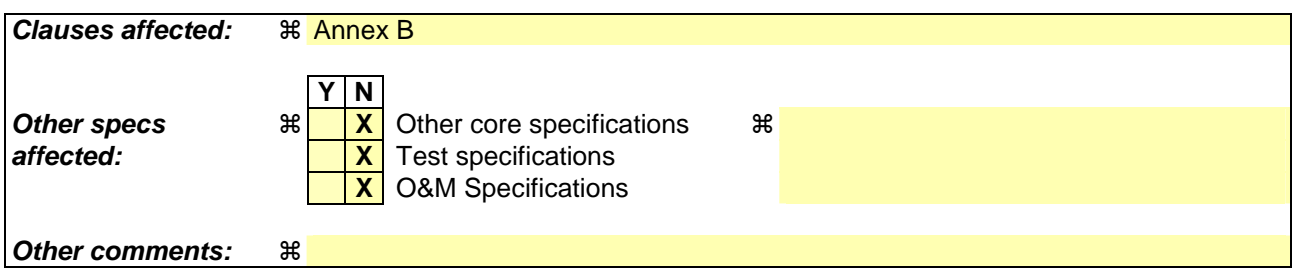

Comprehensive information and tips about how to create CRs can be found at http://www.3gpp.org/specs/CR.htm. Below is a brief summary:

- 1) Fill out the above form. The symbols above marked  $\frac{1}{2}$  contain pop-up help information about the field that they are closest to.
- 2) Obtain the latest version for the release of the specification to which the change is proposed. Use the MS Word "revision marks" feature (also known as "track changes") when making the changes. All 3GPP specifications can be downloaded from the 3GPP server under ftp://ftp.3gpp.org/specs/ For the latest version, look for the directory name with the latest date e.g. 2001-03 contains the specifications resulting from the March 2001 TSG meetings.
- 3) With "track changes" disabled, paste the entire CR form (use CTRL-A to select it) into the specification just in front of the clause containing the first piece of changed text. Delete those parts of the specification which are not relevant to the change request.

# Annex B (normative): Assigned fields for additional data

The following standard fields have no operational impact and are used by the procedures SetDeviceData, GetDeviceData, AntennaSetDeviceData and AntennaGetDeviceData. Little endian order is used for storage of multipleoctet numbers. Where ASCII variables are shorter than the assigned field lengths the characters are right aligned and leading blanks are filled with null characters (0x00).

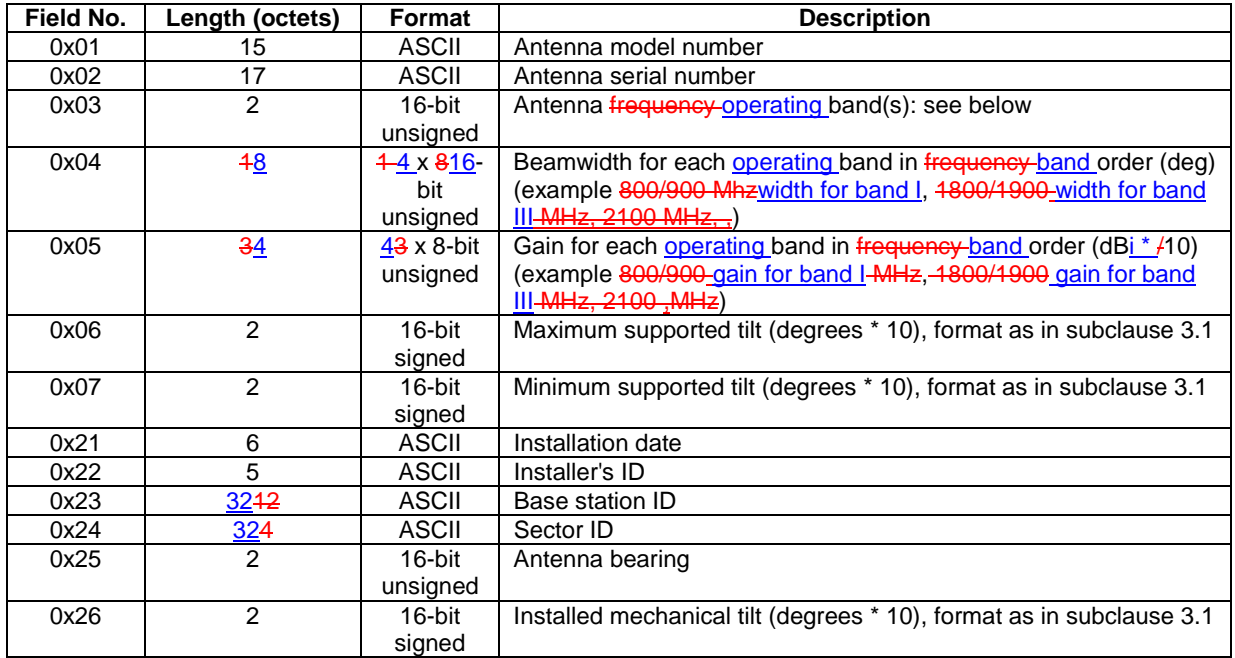

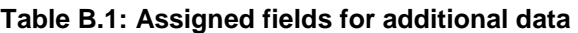

## **Table B.2: Coding for antenna frequency operating bands in field 0x03**

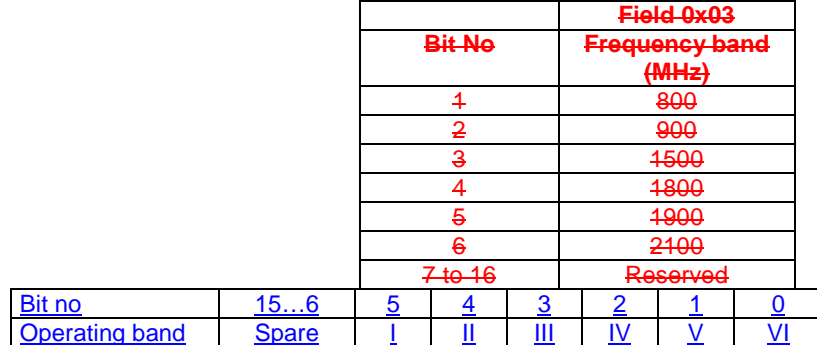

The operating bands are defined in subclause 4.3.7 in [4].

Bits are numbered from 0 to 15, bit no 0 set=1 represents the value 0x0001.

Bit set=1 represents operating band is supported.

Bit set=0 represents operating band is not supported.

Spare bits shall be set=0.

Unused Beamwidth and Gain octets shall be set to 0x0000.

Examples of  $f$  frequency operating bands: 0000 0000 0001 0000 = Operating band II 1900 MHz

0000 0000 0011 1000 = Operating band 1800, 1900 I, II and 2100 MHzIII

NOTE: Field numbers 0x01, 0x02, and 0x21 to 0x26 in Table B.1 are common for multi-antenna device antennas. These fields may be addressed through any antenna number procedure.

**End of Changes** 

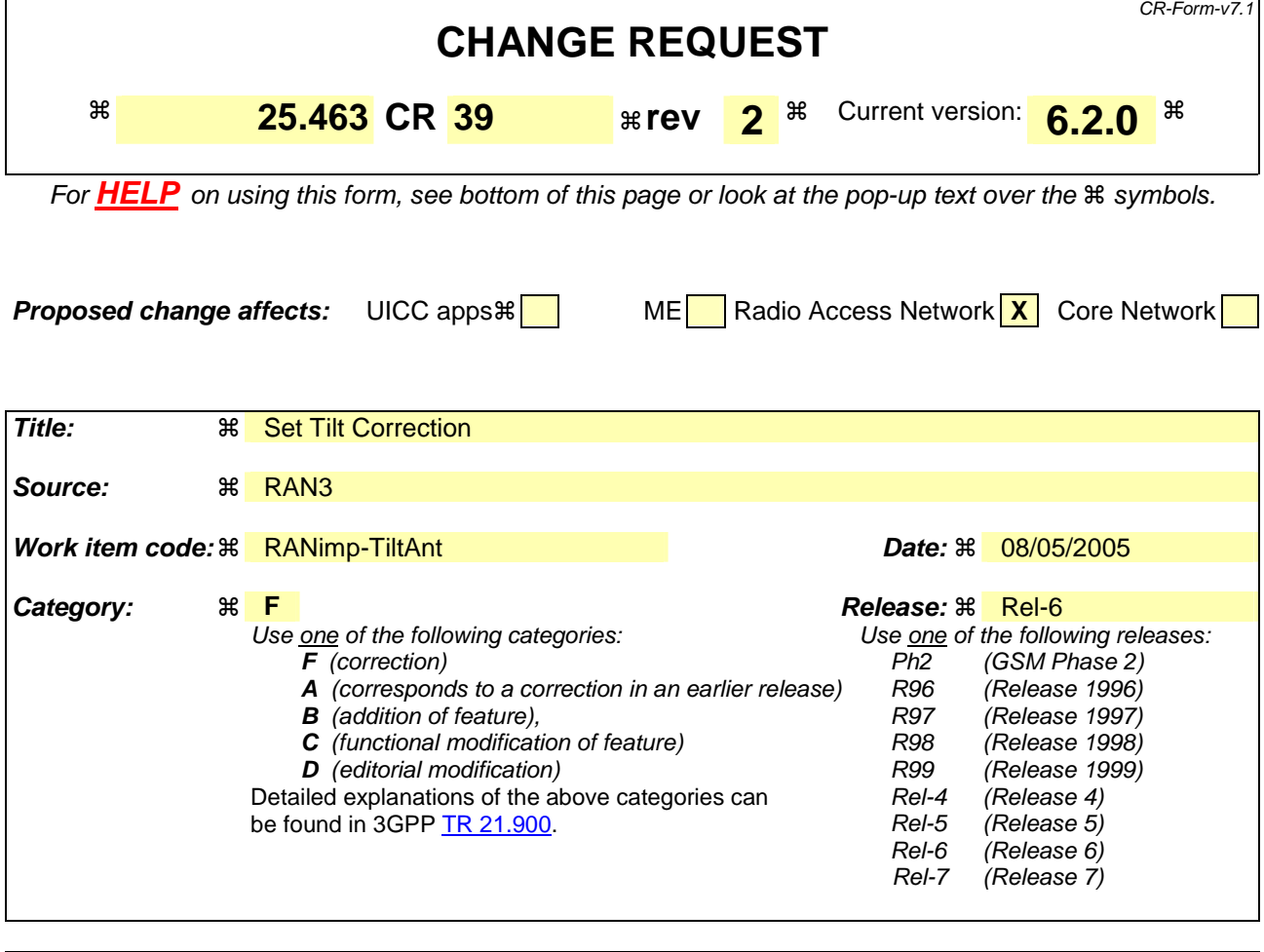

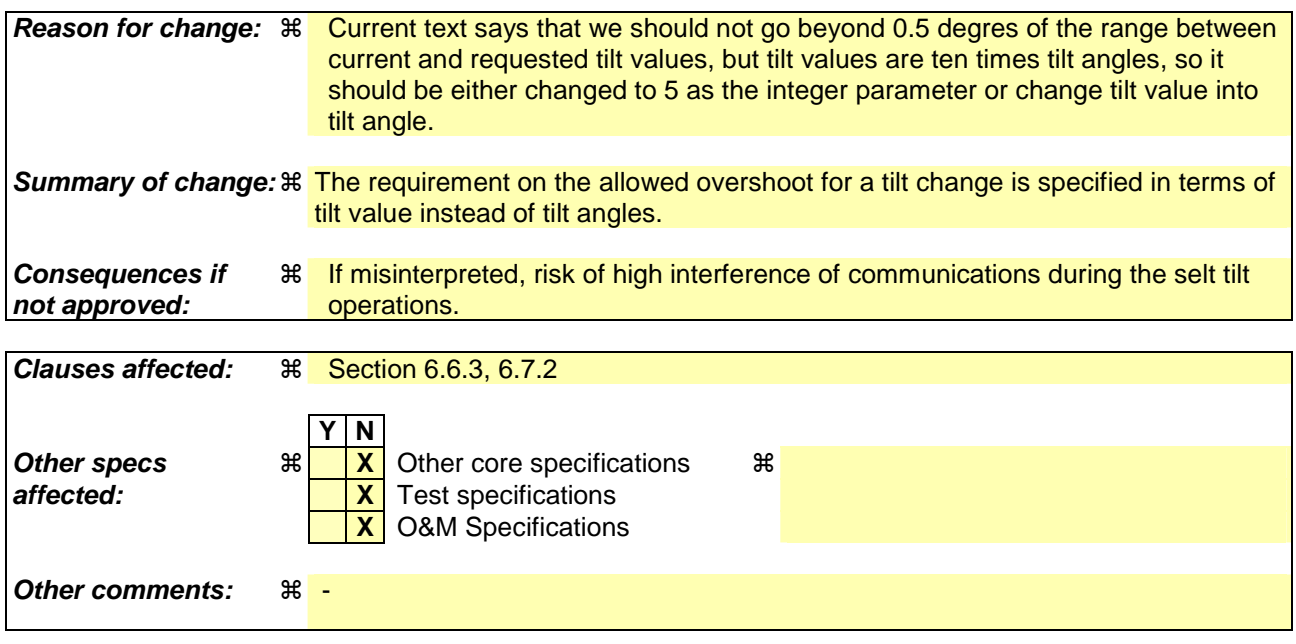

Comprehensive information and tips about how to create CRs can be found at http://www.3gpp.org/specs/CR.htm. Below is a brief summary:

1) Fill out the above form. The symbols above marked  $\#$  contain pop-up help information about the field that they are closest to.

- 2) Obtain the latest version for the release of the specification to which the change is proposed. Use the MS Word "revision marks" feature (also known as "track changes") when making the changes. All 3GPP specifications can be downloaded from the 3GPP server under *ftp://ftp.3gpp.org/specs/* For the latest version, look for the directory name with the latest date e.g. 2001-03 contains the specifications resulting from the March 2001 TSG meetings.
- 3) With "track changes" disabled, paste the entire CR form (use CTRL-A to select it) into the specification just in front of the clause containing the first piece of changed text. Delete those parts of the specification which are not relevant to the change request.

## 6.6.3 Set Tilt

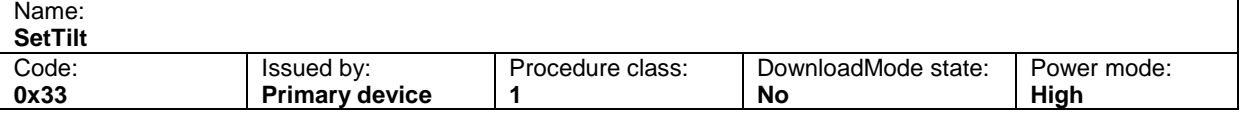

#### **Table 6.6.3.1: Elementary procedure Set Tilt**

#### **Table 6.6.3.2: Initiating message parameters and format for Set Tilt**

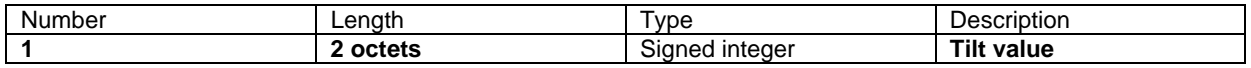

#### **Table 6.6.3.3: Response message parameters and format for Set Tilt**

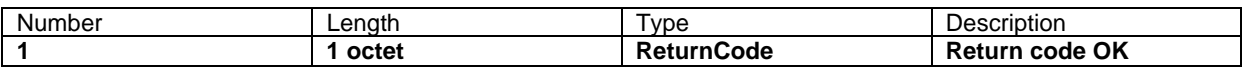

#### **Description:**

On receipt of the initiating message the secondary device shall set the electrical tilt in increments of 0.1°. The electrical tilt value describes the elevation angle between the direction orthogonal to the antenna element axis and the maximum of its main beam in the elevation plane. A positive electrical tilt angle means that the antenna beam is directed below the direction orthogonal to the antenna axis.

The secondary device shall respond to the initiating message in less than 2 minutes.

The tilt value corresponding to the actual tilt angle shall not go outside of the range between the tilt value corresponding to the current tilt angle and the tilt value corresponding to the requested tilt value angle by more than 5 during this operation by more than  $0.5^\circ$ .

The value of parameter 1 is 10 times the tilt in degrees as described in subclause 3.1.

### **Table 6.6.3.4: Return codes for Set Tilt**

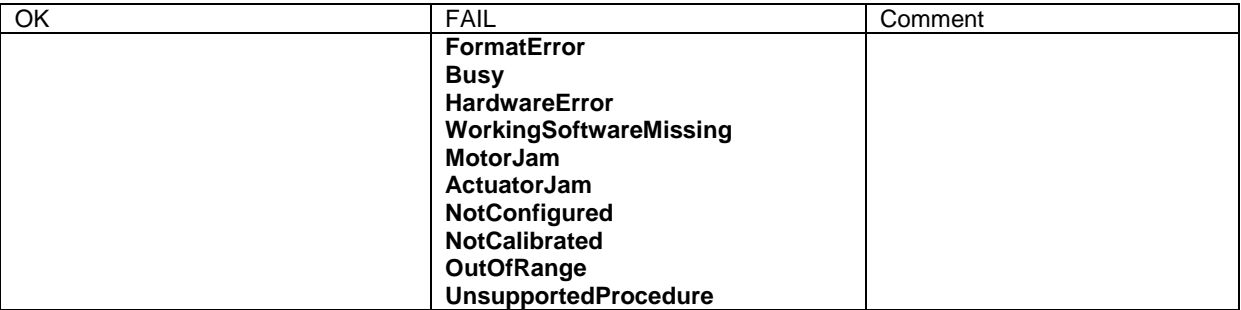

## 6.7.2 Antenna Set Tilt

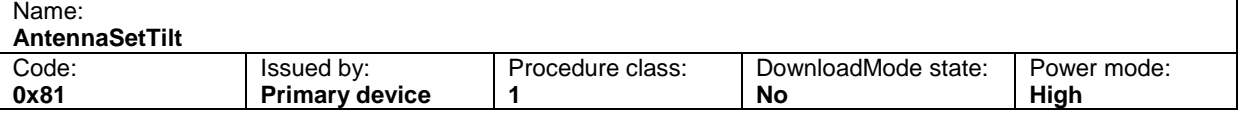

#### **Table 6.7.2.1: Elementary procedure Antenna Set Tilt**

#### **Table 6.7.2.2: Initiating message parameters and format for Antenna Set Tilt**

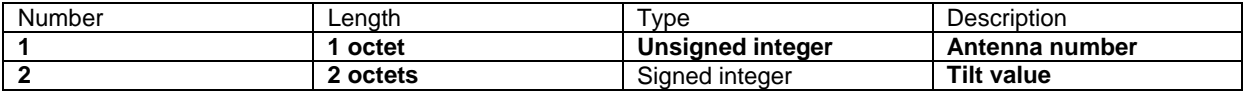

### **Table 6.7.2.3: Response message parameters and format for Antenna Set Tilt**

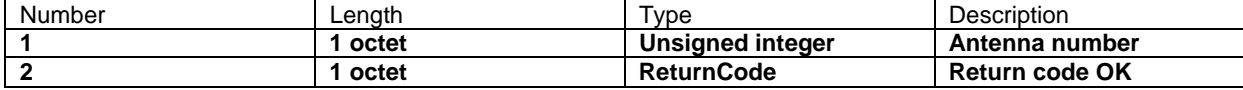

#### **Description:**

On receipt of the initiating message the secondary device shall set the electrical tilt of the antenna addressed by the antenna number in increments of 0.1°. The electrical tilt value describes the elevation angle between the direction orthogonal to the antenna element axis and the maximum of its main beam in the elevation plane. A positive electrical tilt angle means that the antenna beam is directed below the direction orthogonal to the antenna axis.

The secondary device shall respond to the initiating message in less than 2 minutes.

The tilt value corresponding to the actual tilt angle shall not go outside of the range between the tilt value corresponding to the current tilt angle and the tilt value corresponding to the requested tilt value angle by more than 5 during this operation by more than  $0.5^\circ$ .

The format of the value of parameter 2 is given in subclause 3.1.

## **Table 6.7.2.4: Return codes for Antenna Set Tilt**

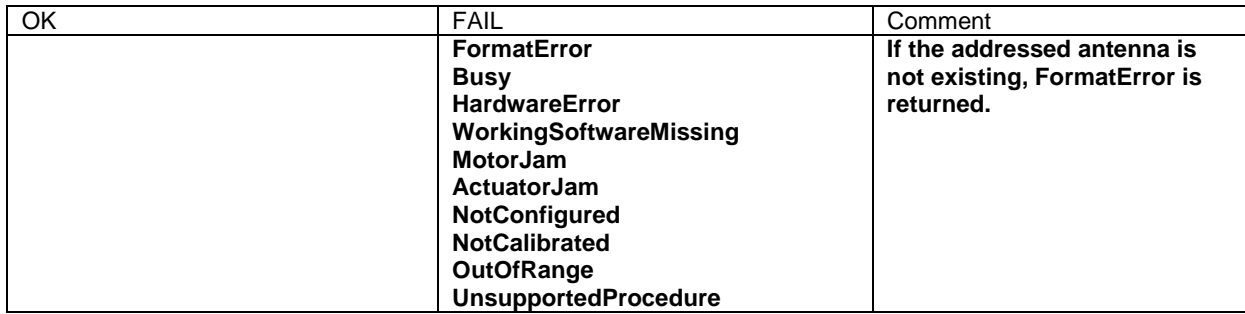

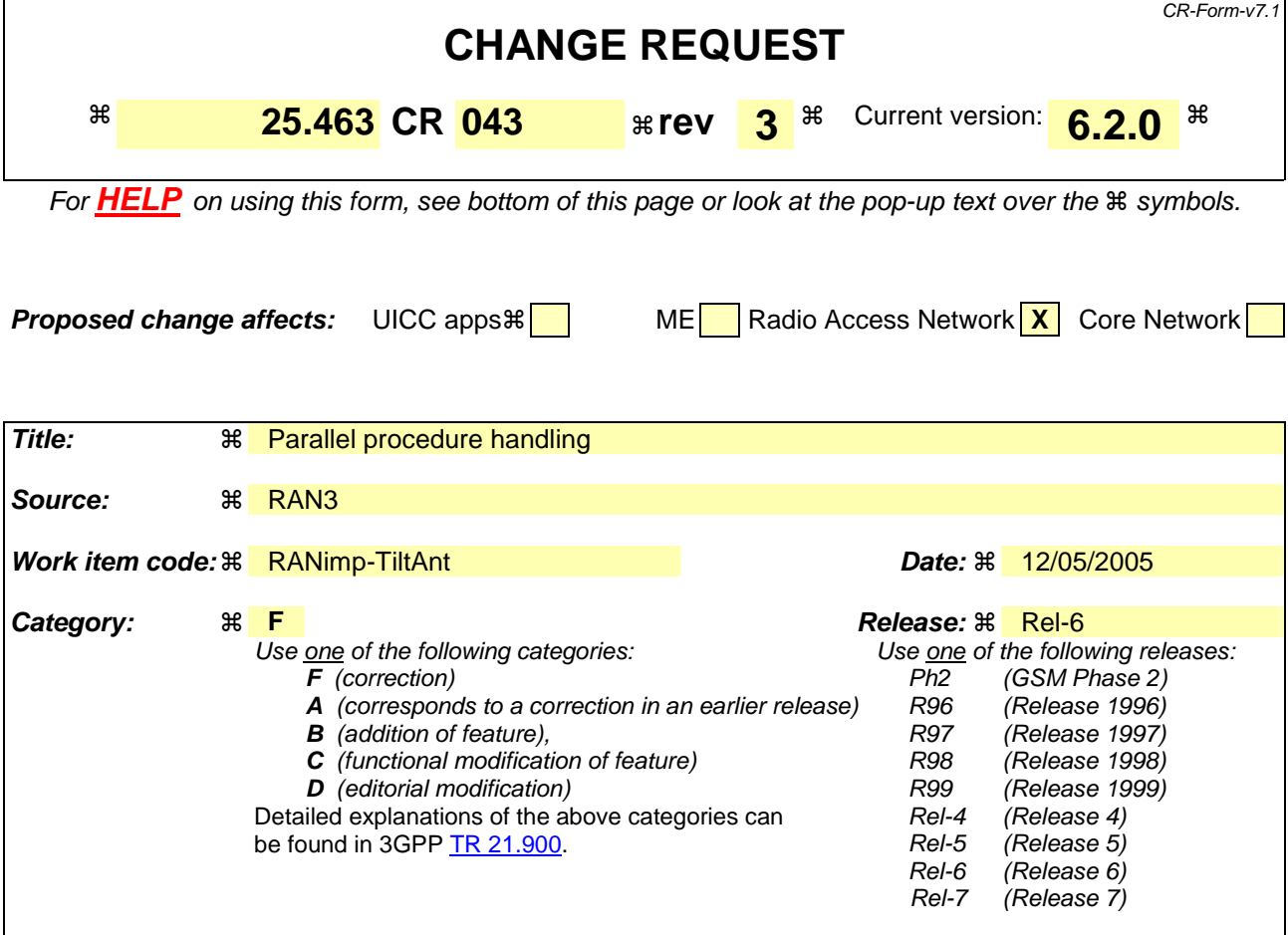

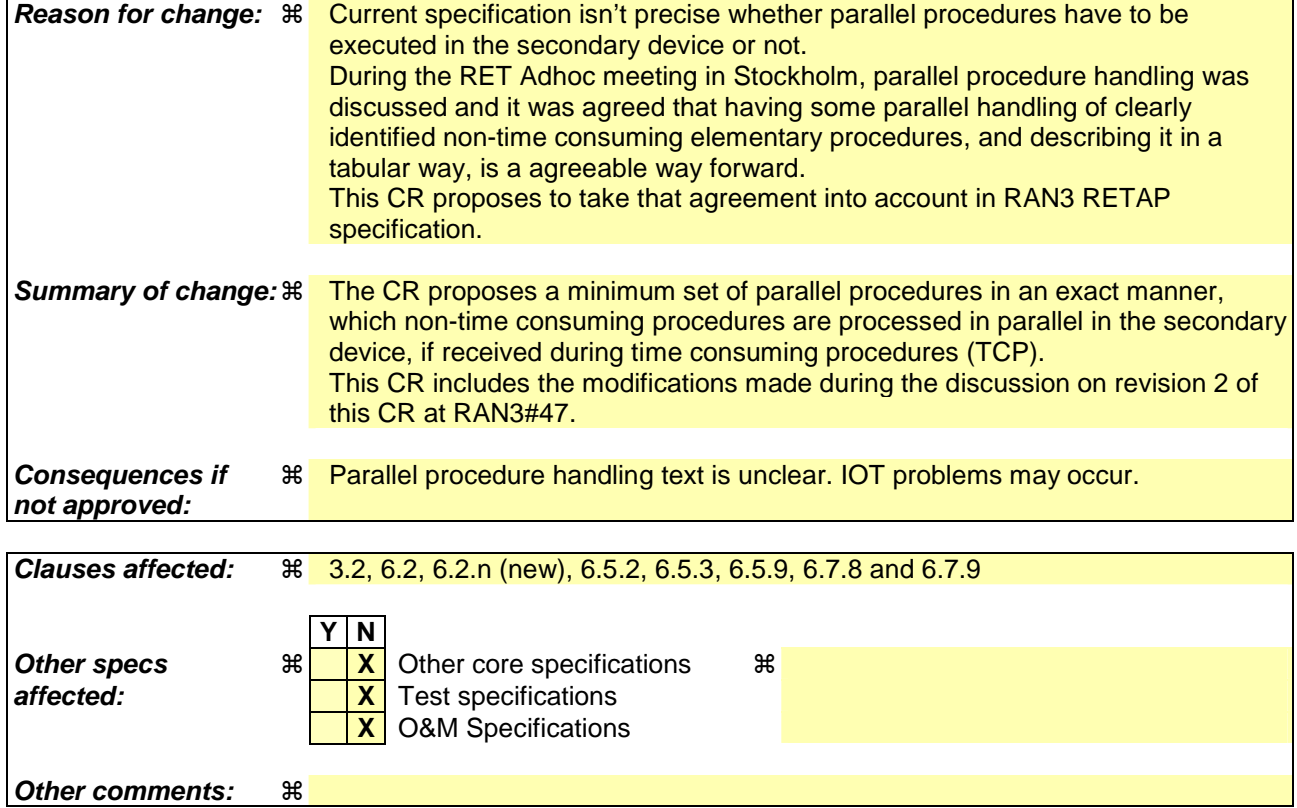

Comprehensive information and tips about how to create CRs can be found at http://www.3gpp.org/specs/CR.htm. Below is a brief summary:

- 1) Fill out the above form. The symbols above marked  $\#$  contain pop-up help information about the field that they are closest to.
- 2) Obtain the latest version for the release of the specification to which the change is proposed. Use the MS Word "revision marks" feature (also known as "track changes") when making the changes. All 3GPP specifications can be downloaded from the 3GPP server under ftp://ftp.3gpp.org/specs/ For the latest version, look for the directory name with the latest date e.g. 2001-03 contains the specifications resulting from the March 2001 TSG meetings.
- 3) With "track changes" disabled, paste the entire CR form (use CTRL-A to select it) into the specification just in front of the clause containing the first piece of changed text. Delete those parts of the specification which are not relevant to the change request.

## 3.2 Abbreviations

For the purposes of the present document, the following abbreviations apply:

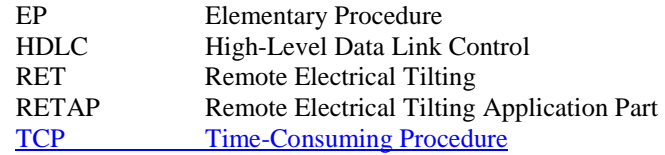

## -------------------------- unchanged section omitted----------------------------

## 6.2 General procedure handling

All procedures are blocking i.e. no new initiation messages will have to be executed before a response message has been delivered as result of the previously initiated procedure.

The ResetSoftware procedure shall always be handled in all states and never be blocked.

## 6.2.n Parallel procedure handling

The secondary device shall support parallel execution of in maximum one additional EP only in parallel to one of theduring Time-Consuming Procedures defined inaccording to table 6.2.n.1:

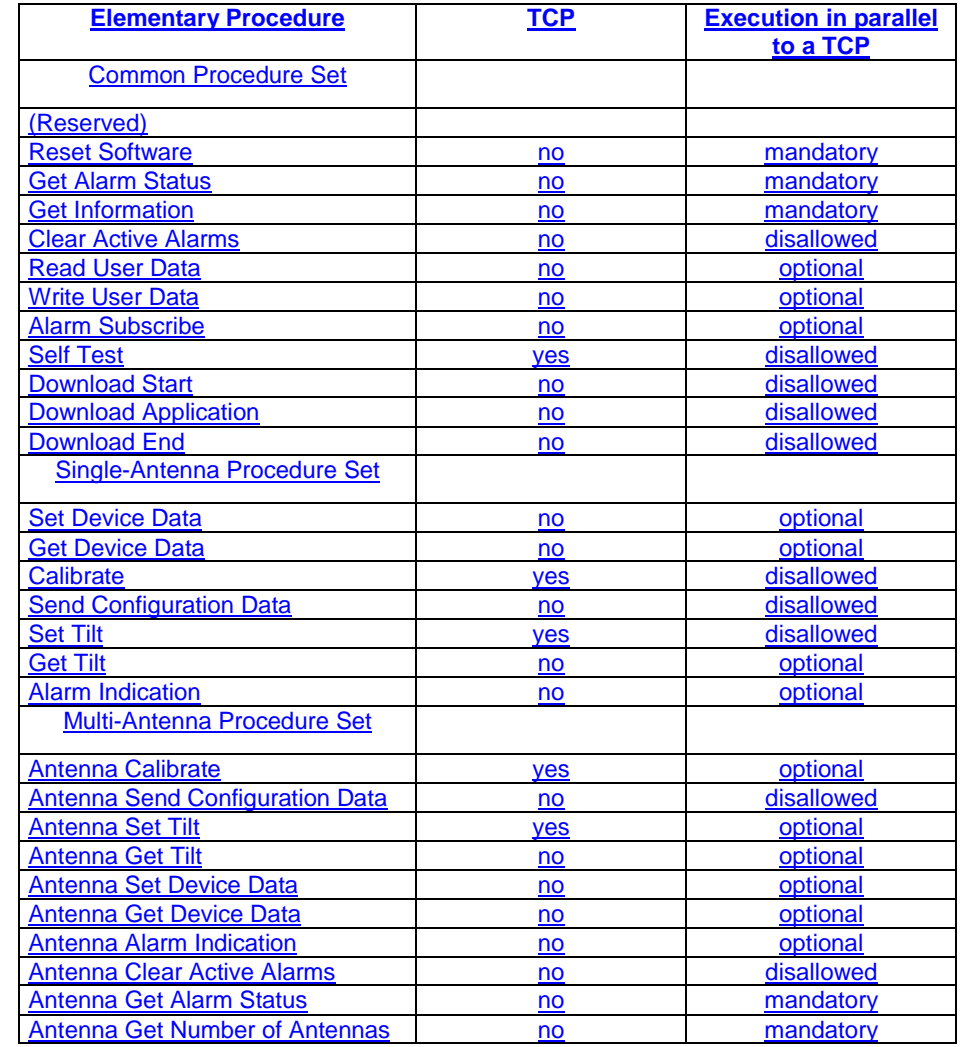

## **Table 6.2.n.1: Definition of TCPs and the execution of procedures in parallel to a TCP**

"yes" in the "TCP" column indicates that the procedure is a TCP, "no" in the "TCP" column indicates that the procedure is not a TCP. "mandatory" in the "Execution in parallel to a TCP" column indicates that the procedure shall be executed in parallel to an ongoing TCP. "optional" in this column indicates, that the support of the execution of the procedure in parallel to an ongoing TCP is optional and "disallowed" indicates that the procedure shall not be executed in parallel to a TCP.

If a secondary device receives an initiating message for an EP which cannot be executed due to the ongoing execution of other EPs, the secondary device shall respond with a failure message stating "Busy" as the cause of failure.

Parallel execution of one TCP marked "optional" in the "Execution in parallel to a TCP" column in table 6.2.n.1 may be supported for each antenna by the secondary device. The EPs AntennaSetTilt and AntennaCalibrate shall be executed in parallel only for different antenna numbers. If more than one TCP is executed, ResetSoftware shall be executed anyway and never be responded with "Busy".

If the EPs Get Tilt and Antenna GetTilt are executed in parallel with a TCP, their response message shall deliver a tilt value sampled during their execution.

## 6.2.1 Alarms

When a fault is detected, the corresponding alarm state shall be changed to state *raised* by the secondary device. When the fault no longer exists, the corresponding alarm state shall be changed to state *cleared* by the secondary device. Alarm changes are reported through the AlarmIndication or AntennaAlarmIndication elementary procedures. Whenever an AlarmIndication or AntennaAlarmIndication elementary procedure message is transmitted, it shall contain all the alarm states changed that have not yet been reported as described in subclauses 6.6.5 and 6.7.6.

All alarm states shall be cleared by any type of reset.

## 6.2.2 Procedure message interpretation

The following message interpretation rules apply in the order mentioned:

- Any message shorter than 3 octets shall be disregarded;
- If a message has a length inconsistent with its "Number of data octets" field value it shall be responded with a failure message stating "FormatError" as the cause of failure. The response message shall be to the initiating message identified by the procedure code;
- If a secondary device in the OperatingMode state is receiving a procedure message of an optional procedure not supported or if the procedure is inapplicable to the device type, it shall respond with a failure message stating "UnsupportedProcedure" as the cause of failure;
- If a secondary device receives a procedure message, part of the software download procedure sequence described in Annex C, without having received the previous procedure messages in that sequence it shall respond with a failure message stating "InvalidProcedureSequence" as the cause of failure;
- If a secondary device in the DownloadMode state is receiving a procedure message not supported in that state it shall respond with a failure message stating "WorkingSoftwareMissing" as the cause of failure;
- If a secondary device in the OperatingMode state is receiving a correct procedure message with a procedure code not known it shall respond with a failure message stating "UnknownProcedure" as the cause of failure;
- If a message has a length inconsistent with the defined message length in the procedure definition it shall be responded with a failure message stating "FormatError" as the cause of failure. The response message shall be to the initiating message identified by the procedure code.

------------------------ unchanged section omitted------------------------------

## 6.5.2 Get Alarm Status

### **Table 6.5.2.1: Elementary procedure Get Alarm Status**

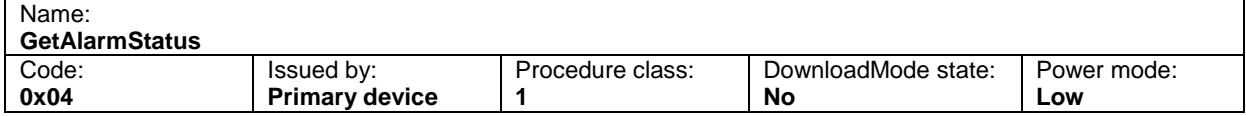

### **Table 6.5.2.2: Initiating message parameters and format for Get Alarm Status**

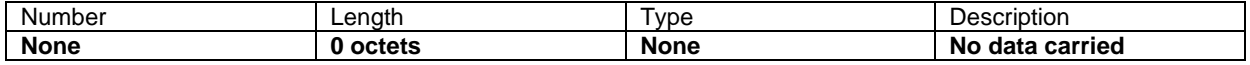

#### **Table 6.5.2.3: Response message parameters and format for Get Alarm Status**

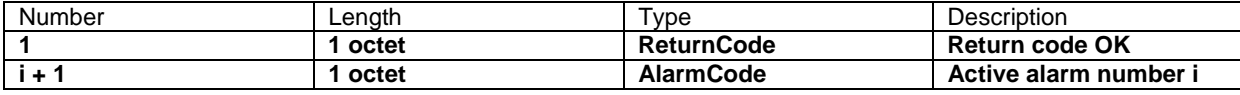

 $i = 1 ... N$ 

**Description:** 

On receipt of the initiating message the secondary device reports the alarm codes of the active alarms.

#### **Table 6.5.2.4: Return codes for Get Alarm Status**

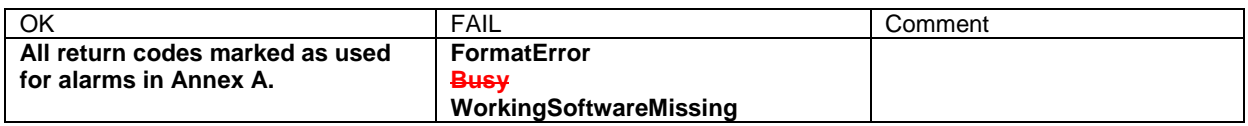

## 6.5.3 Get Information

### **Table 6.5.3.1: Elementary procedure Get Information**

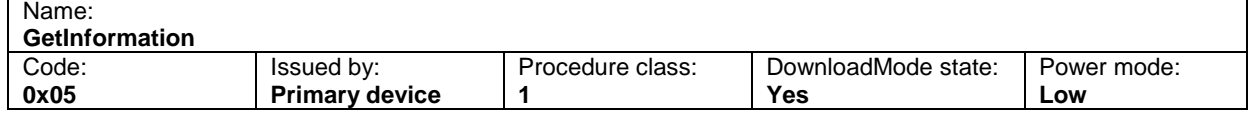

#### **Table 6.5.3.2: Initiating message parameters and format for Get Information**

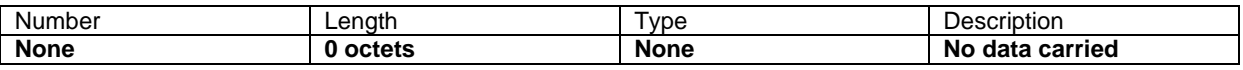

### **Table 6.5.3.3: Response message parameters and format for Get Information**

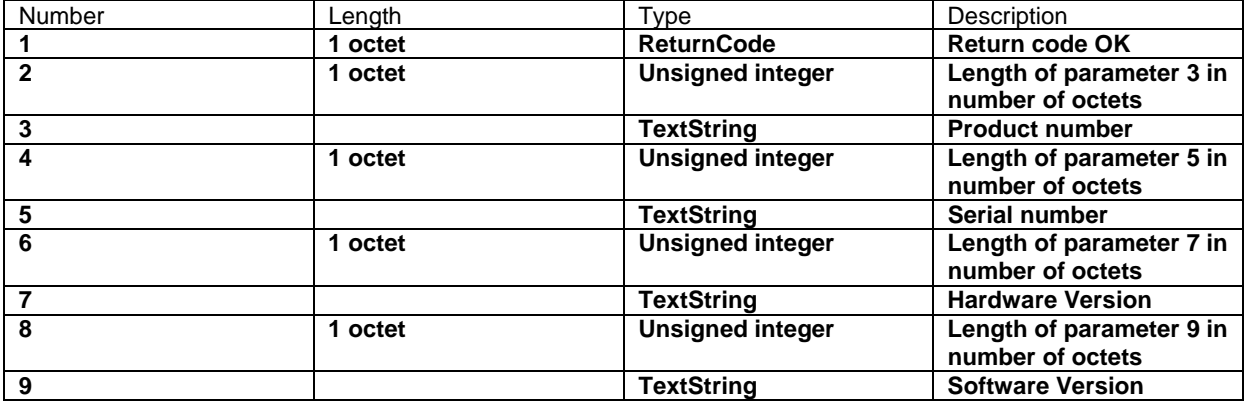

## **Description:**

On receipt of the initiating message the secondary device shall return the product number ProdNr and the serial number SerNr of the secondary device. If known, also the hardware version and the software version may be returned. The software version should indicate the version number of the currently executed software.

The parameters HWVersion and SWVersion in the response message refer to the version designators of the hardware and installed software of the secondary device. If the application is missing or no version number is found, then an empty string shall be returned as the version number.

The response message length shall be less than or equal to the minimum SecondaryPayloadTransmitLength as given in subclause 4.8.1 in [3].

## **Table 6.5.3.4: Return codes for Get Information**

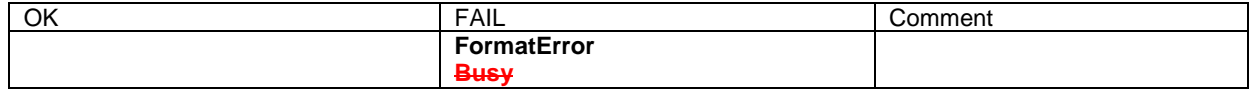

## ------------------------------unchanged clauses omitted--------------------------

## 6.5.9 Read User Data

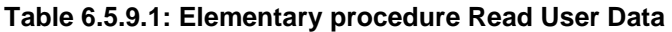

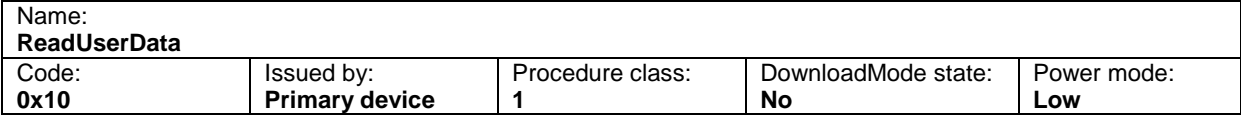

### **Table 6.5.9.2: Initiating message parameters and format for Read User Data**

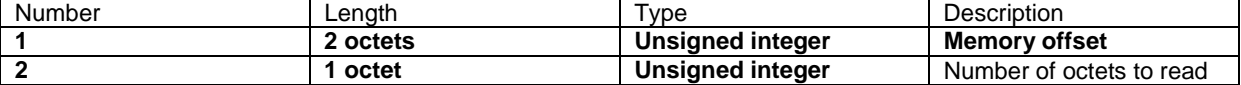

NOTE: Number of octets to read shall be less than, or equal toMaxDataTransmit Length minus 1.

### **Table 6.5.9.3: Response message parameters and format for Read User Data**

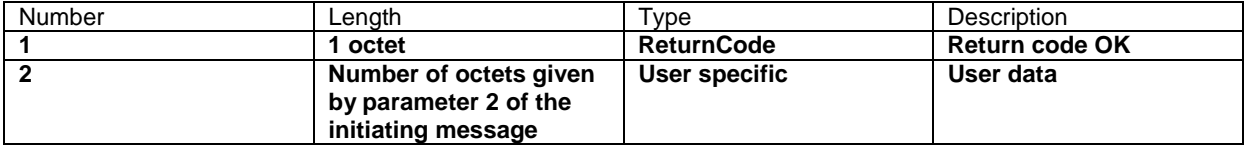

### **Description:**

 $\mathbf{I}$ 

On receipt of the initiating message the secondary device shall send back user specific data stored in a user data area to the primary device.

The user data area is intended for storage of user defined data, e.g. inventory information.

### **Table 6.5.9.4: Return codes for Read User Data**

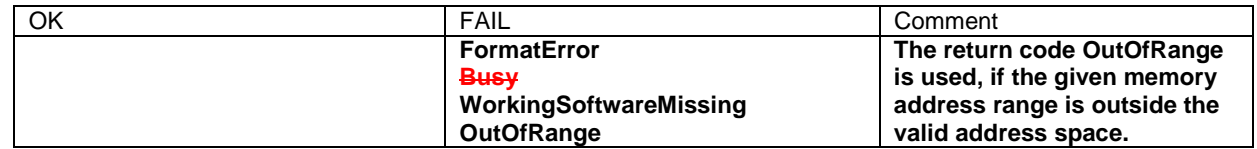

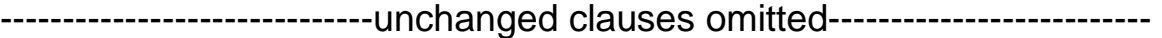

## 6.7.8 Antenna Get Alarm Status

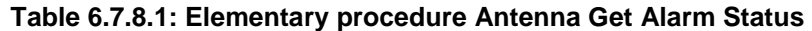

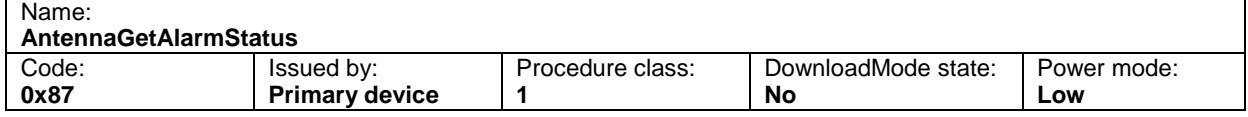

### **Table 6.7.8.2: Initiating message parameters and format for Antenna Get Alarm Status**

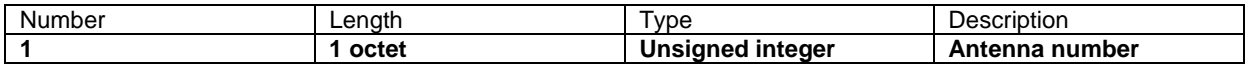

## **Table 6.7.8.3: Response message parameters and format for Antenna Get Alarm Status**

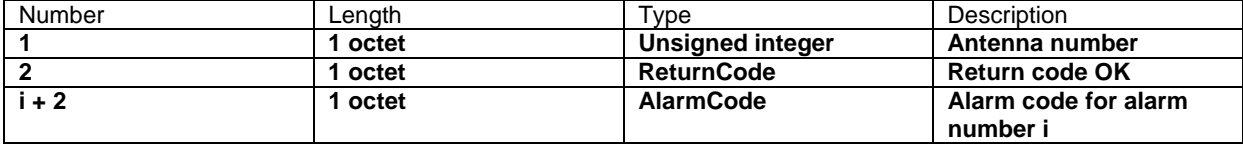

**i = 1 ... N** 

### **Description:**

On receipt of the initiating message the secondary device shall report the alarm codes of the active alarms for the addressed antenna.

## **Table 6.7.8.4: Return codes for Antenna Get Alarm Status**

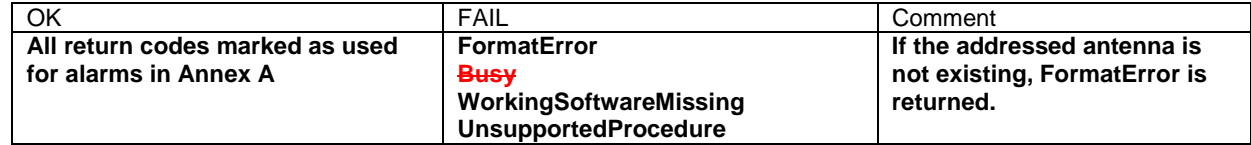

## 6.7.9 Antenna Get Number Of Antennas

## **Table 6.7.9.1: Elementary procedure Antenna Get Number Of Antennas**

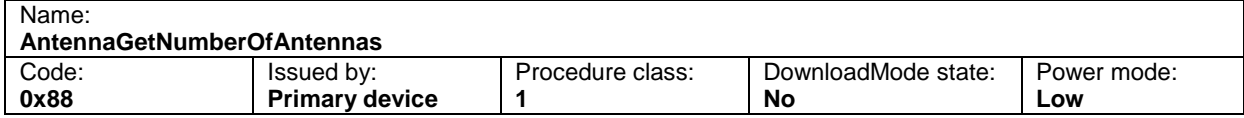

### **Table 6.7.9.2: Initiating message parameters and format for Antenna Get Number Of Antennas**

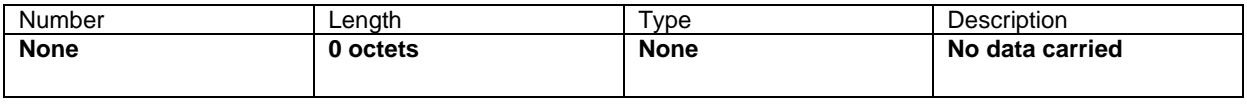

### **Table 6.7.9.3: Response message parameters and format for Antenna Get Number Of Antennas**

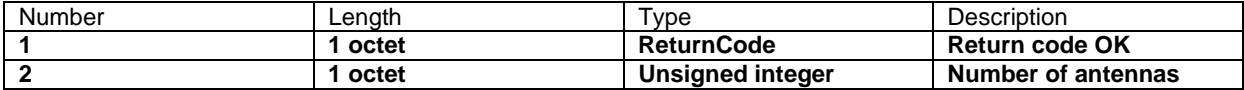

**Description:** 

 $\overline{\phantom{a}}$ 

On receipt of the initiating message the secondary device shall return the number of antennas it controls.

## **Table 6.7.9.4: Return codes for Antenna Get Number Of Antennas**

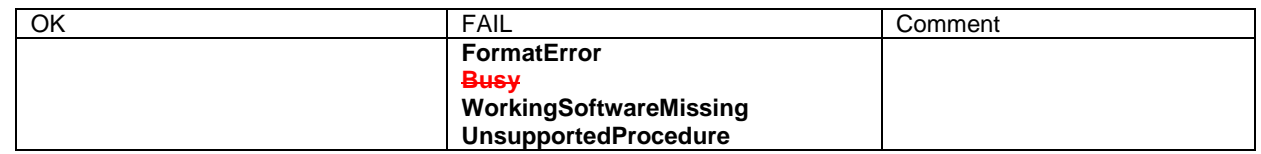

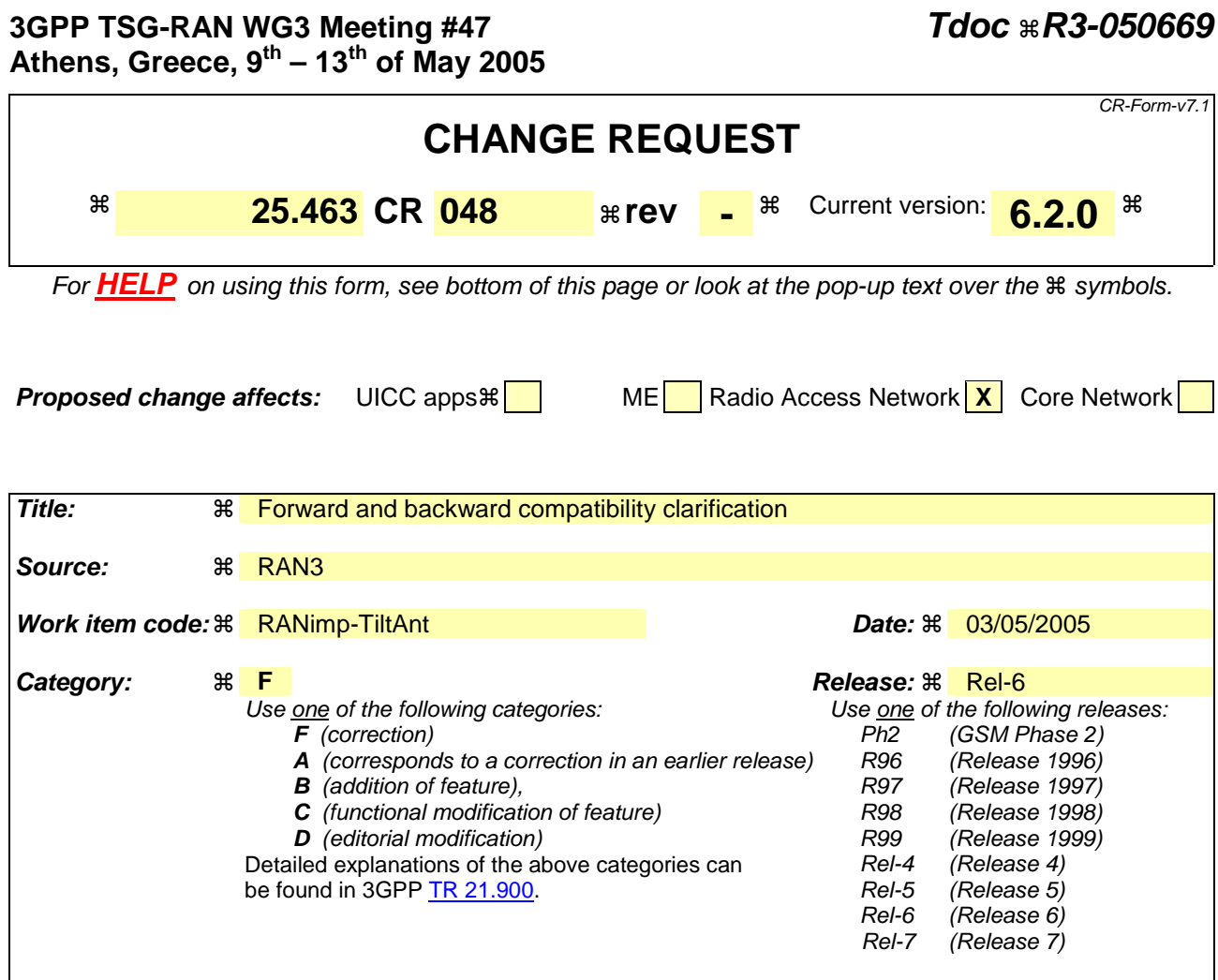

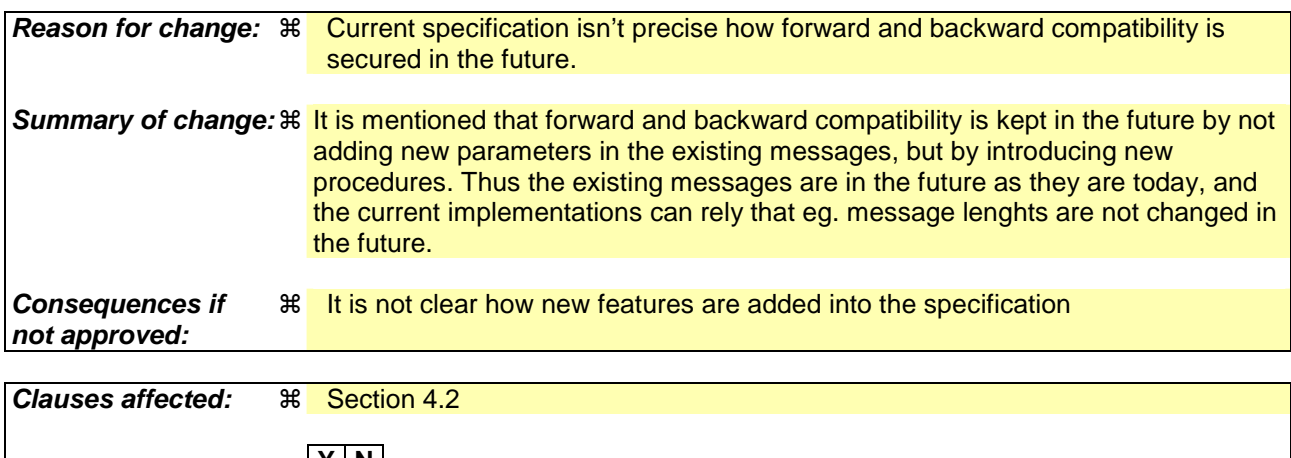

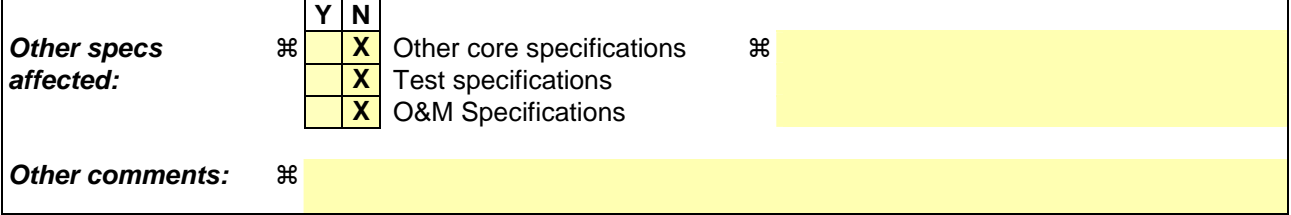

Comprehensive information and tips about how to create CRs can be found at http://www.3gpp.org/specs/CR.htm. Below is a brief summary:

- 1) Fill out the above form. The symbols above marked  $\frac{1}{2}$  contain pop-up help information about the field that they are closest to.
- 2) Obtain the latest version for the release of the specification to which the change is proposed. Use the MS Word "revision marks" feature (also known as "track changes") when making the changes. All 3GPP specifications can be downloaded from the 3GPP server under ftp://ftp.3gpp.org/specs/ For the latest version, look for the directory name with the latest date e.g. 2001-03 contains the specifications resulting from the March 2001 TSG meetings.
- 3) With "track changes" disabled, paste the entire CR form (use CTRL-A to select it) into the specification just in front of the clause containing the first piece of changed text. Delete those parts of the specification which are not relevant to the change request.

## 4.2 Forwards and backwards compatibility

The forwards and backwards compatibility of all versions of the protocol shall be assured by a mechanism in which all current and further messages will not be changed in the future. These parts can always be decoded regardless of the standard version.

New functionalities are added into the specification by introducing new procedures and thus the existing messages are not changed in the future.